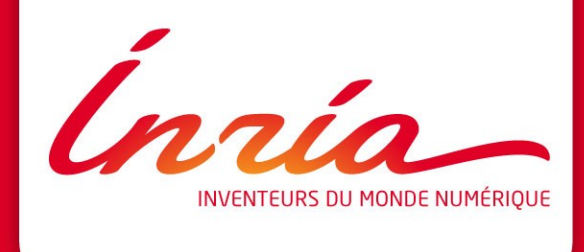

#### **ATELIER GPU JDEV 2011**

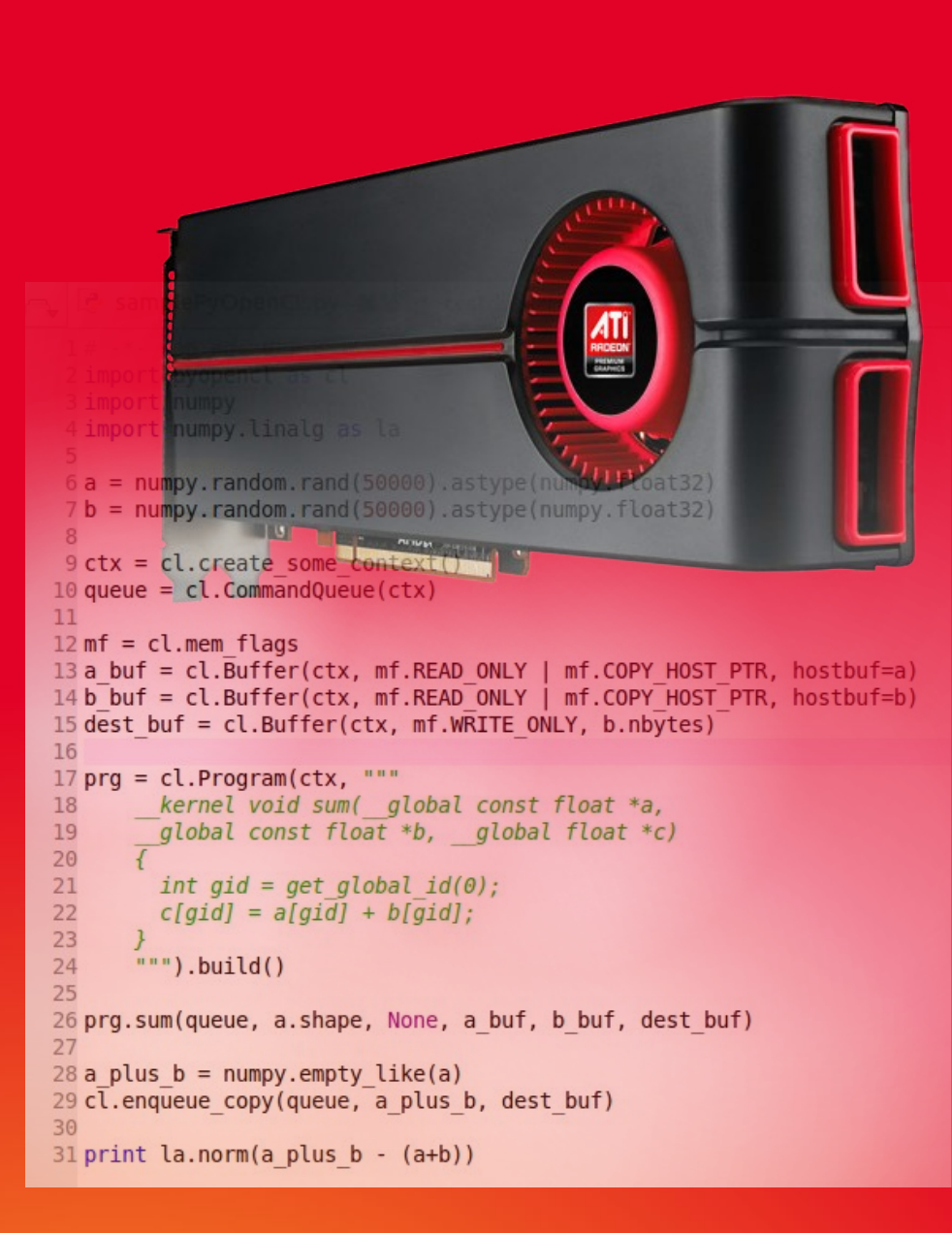

# **INTRODUCTION : pourquoi le GPU ?**

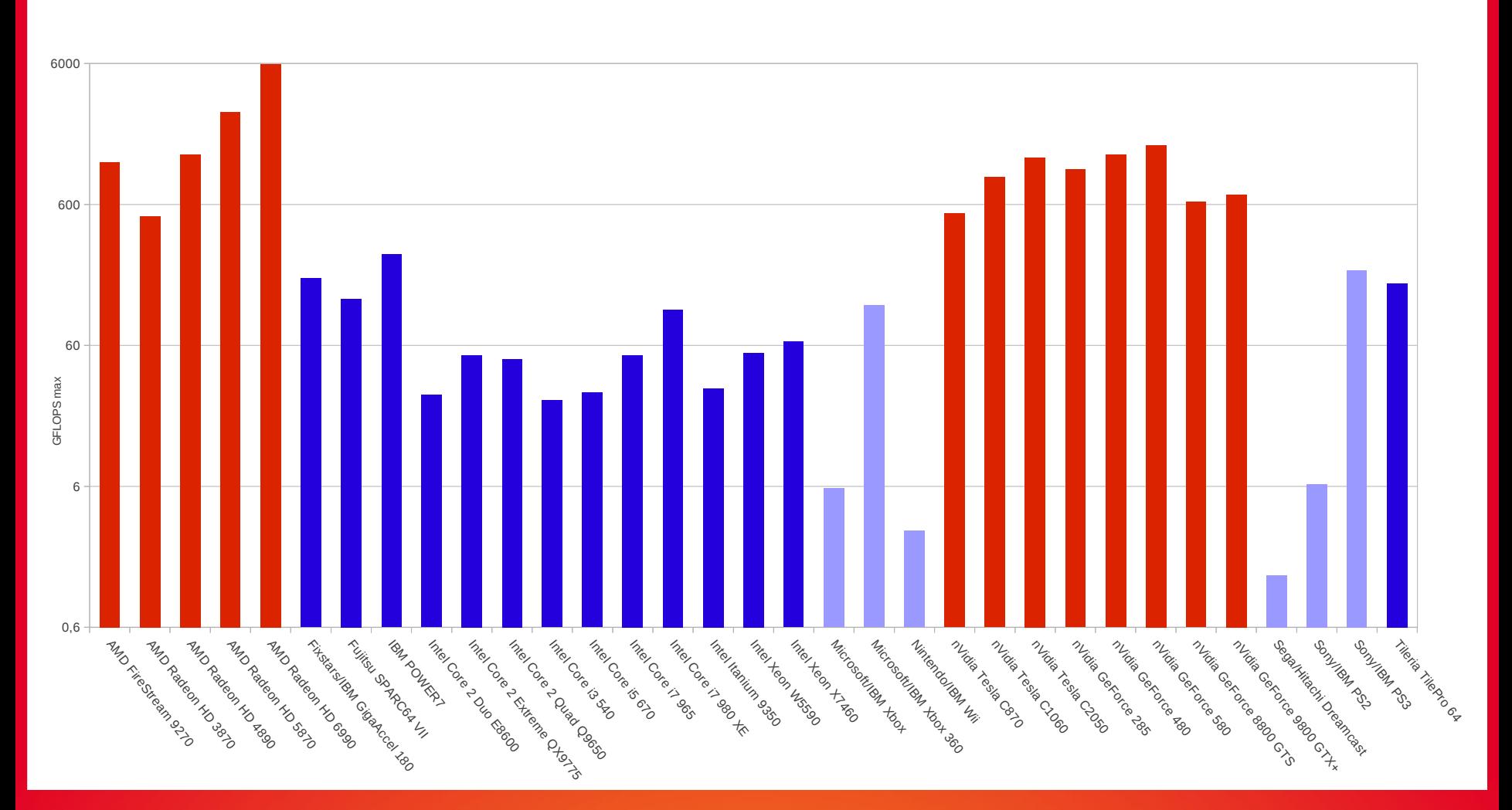

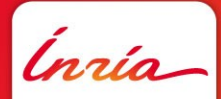

Source : http://jonon.gs/blog/computers/gflop-comparison-table-of-cpus-and-gpus/

# **INTRODUCTION : pourquoi le GPU ?**

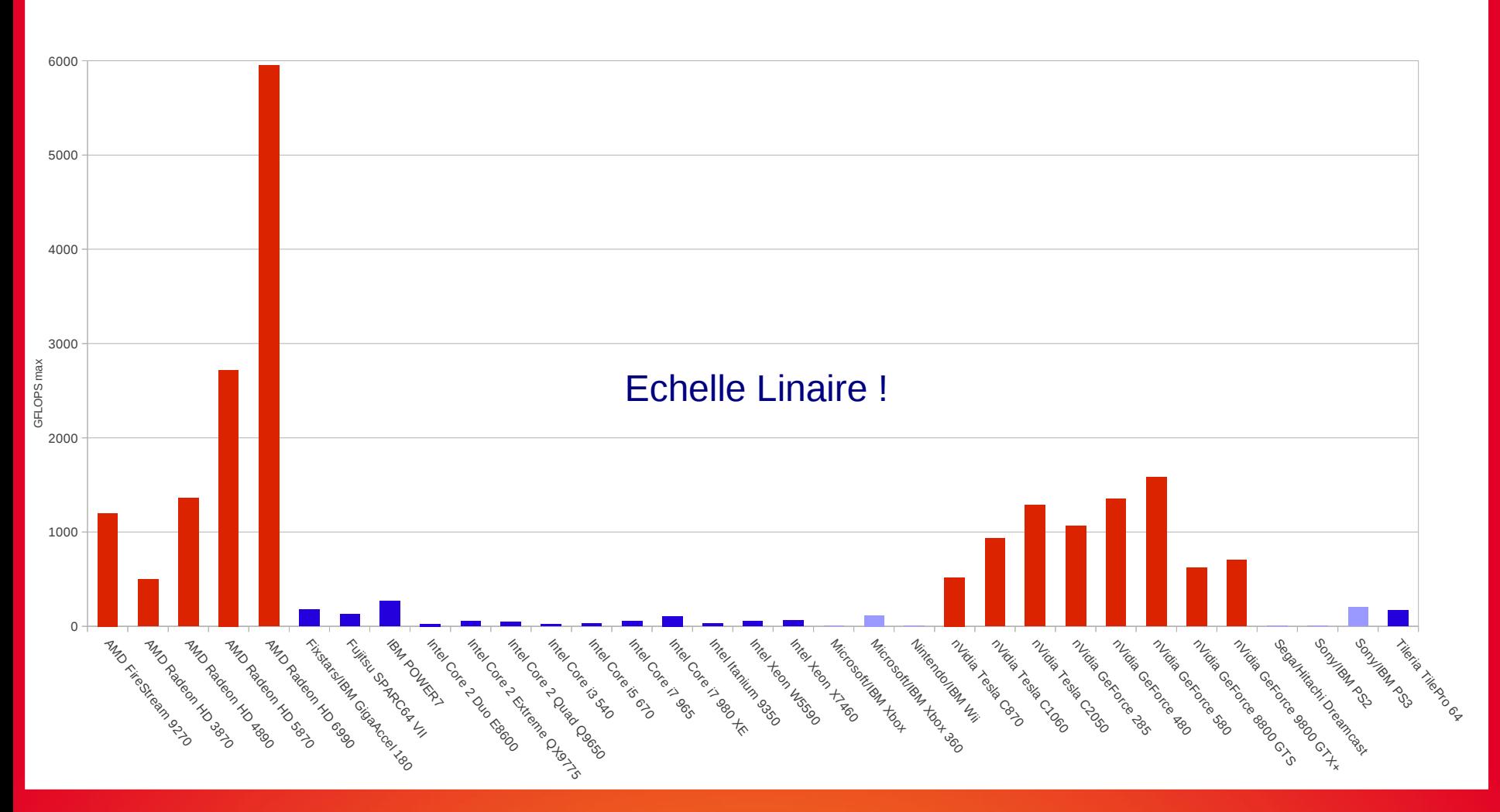

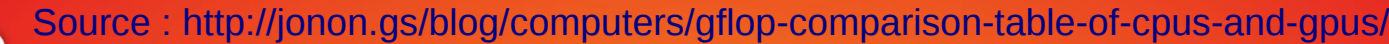

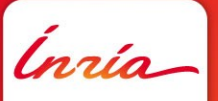

# **INTRODUCTION : pourquoi le GP-GPU ?**

- GPUs **massivement parallèles**
- Bande passante interne très importante
- Calcul en virgule flottante 32 bits (IEEE 754, depuis NVIDIA G200)
- **Eangages de haut et bas niveau pour programmation générique:** 
	- NVIDIA CUDA / PTX sur GF1X0, G2XX, G9X et G80
	- AMD Brook+ / CAL sur RV870, RV770, R7xx et R600
	- OpenCL
- $\overline{\phantom{a}}$  Grande série => coût réduits
- Efficacité énergétique: plus de 6 Gflops / watts

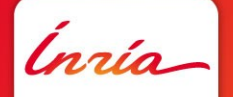

# **INTRODUCTION : pourquoi OpenCL?**

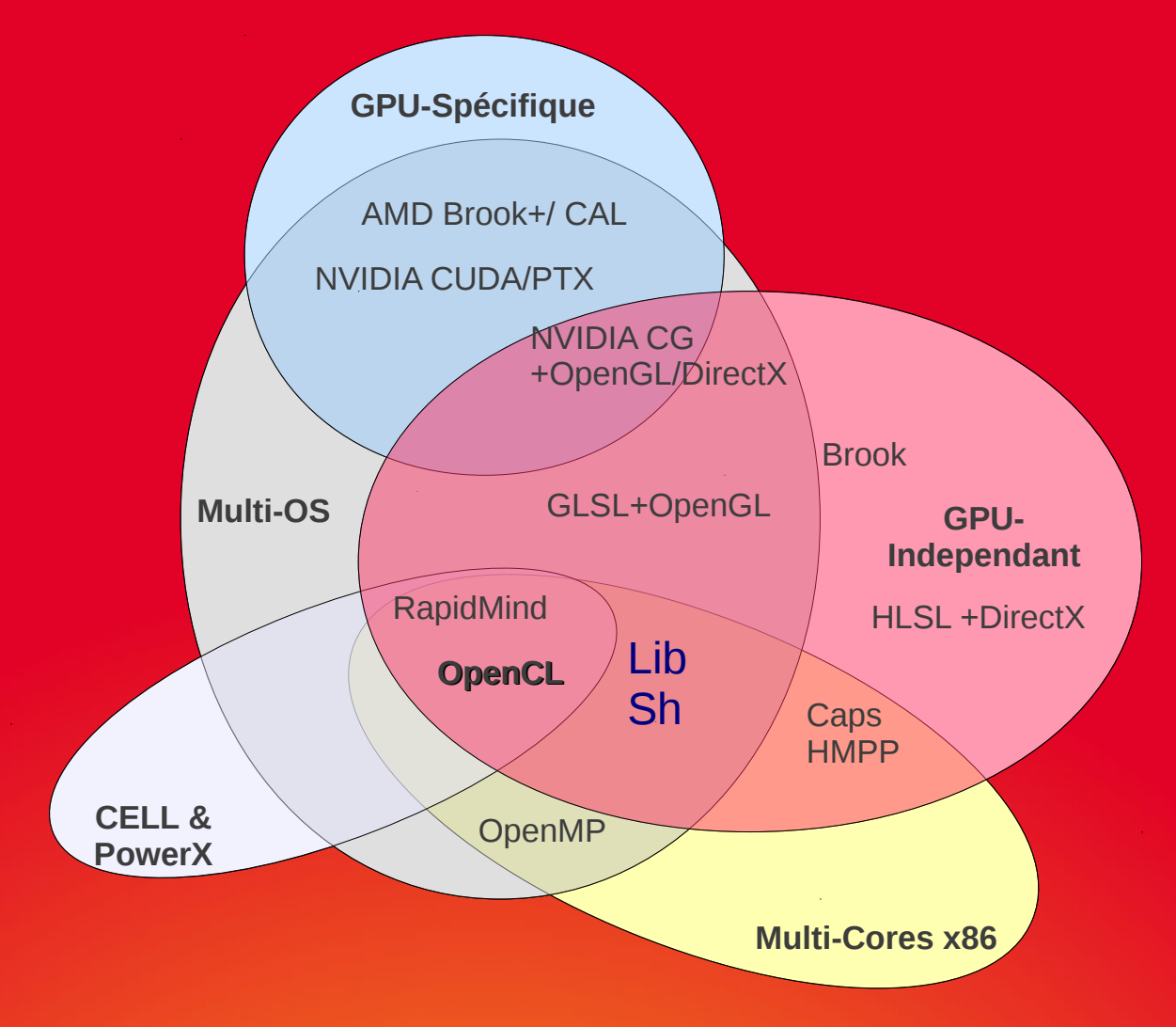

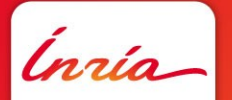

## **SOMMAIRE**

- **1.** Architectures de GPU (mais pas seulement)
- **2.** OpenCL
- **3.** PyOpenCL
- **4.** Exercice
- **5.** Performances

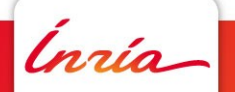

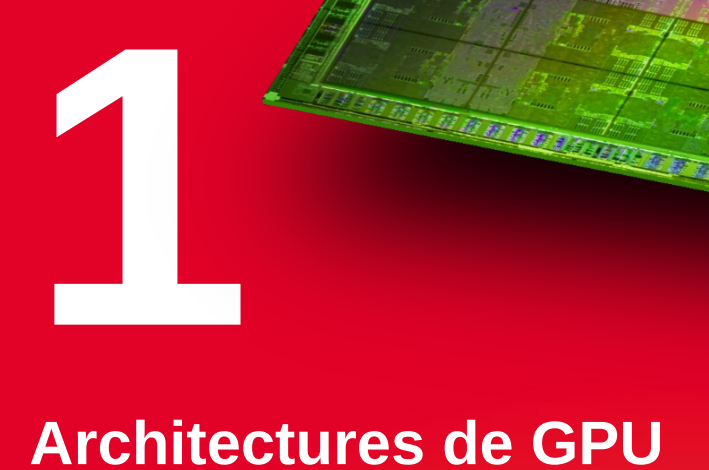

#### **(mais pas seulement)**

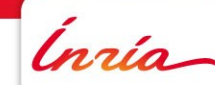

**Guillermo Andrade B. - Atelier GPU 3DEV 2011** 2011 29 septembre 2011 2014

**The Property of Second Lands** 

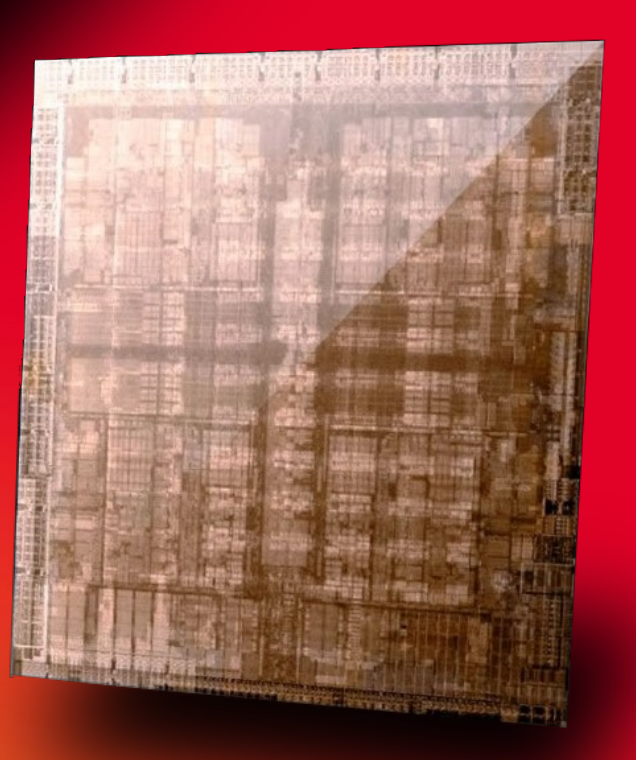

## **Architecture NVIDIA (dans le commerce)**

NVIDIA GeForce GTX 580 (GF110)

- $16 = 4 \times 4$  Streaming Multiprocessors (SM)
	- $512$  ALUs scalaires = 16 x 32
	- 64 SFU =  $16 \times 4$
	- 1544 Mhz
	- => **1,581** TFLOPS (32 bits)
- **Memoire** 
	- Jusqu'à 3 Go RAM (GDDR5)
	- Bus mémoire 384 bits
	- 2004 Mhz
	- => Bande passante **192,4** GB/s

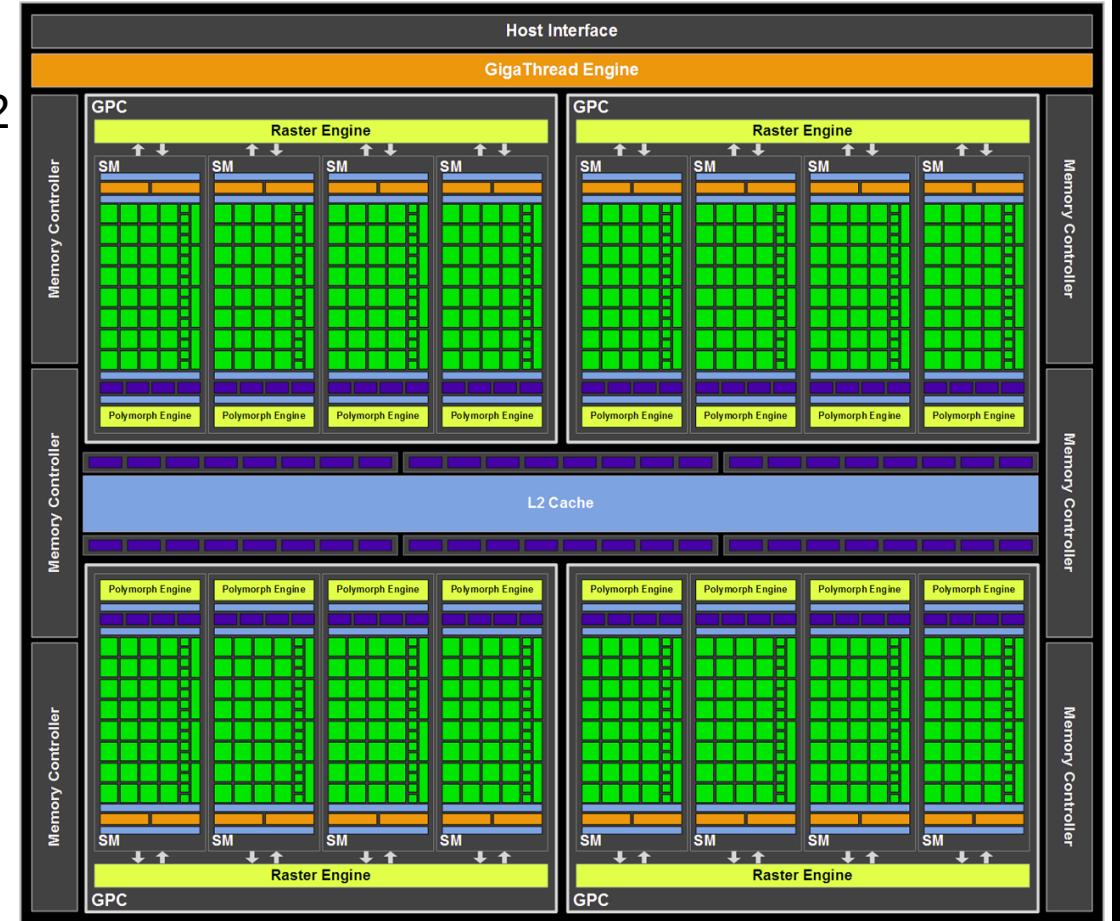

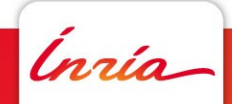

## **L'unités de traitement NVIDIA: Streaming Multiprocessor (SM)**

- 32 Cœurs Cuda
	- 1 Cœur Cuda (1 scalaire)
		- 1 Flottant IEEE 754-2008 (32 bits) ou
		- 1 Entier (32 bits)
		- 1 unité de branchement
- 16 LD/ST (Load/Store units) 64 bits
- 4 SFU (Special Function Units) :
	- Sin, cos, sqrt, rsqrt
- 32x2 (FMA) FLOPS 32 bits
- 16x2 (FMA) FLOPS 64 bits
- 64 Ko mémoire partagée ou Cache L1 (48/16 ou 16/48)
- 32K registres de 32 bits.
- Dual Warp Scheduler (jusqu'à deux warps en // )

Source : [http://www.nvidia.com/content/PDF/fermi\\_white\\_papers/NVIDIA\\_Fermi\\_Compute\\_Architecture\\_Whitepaper.pdf](http://www.nvidia.com/content/PDF/fermi_white_papers/NVIDIA_Fermi_Compute_Architecture_Whitepaper.pdf)

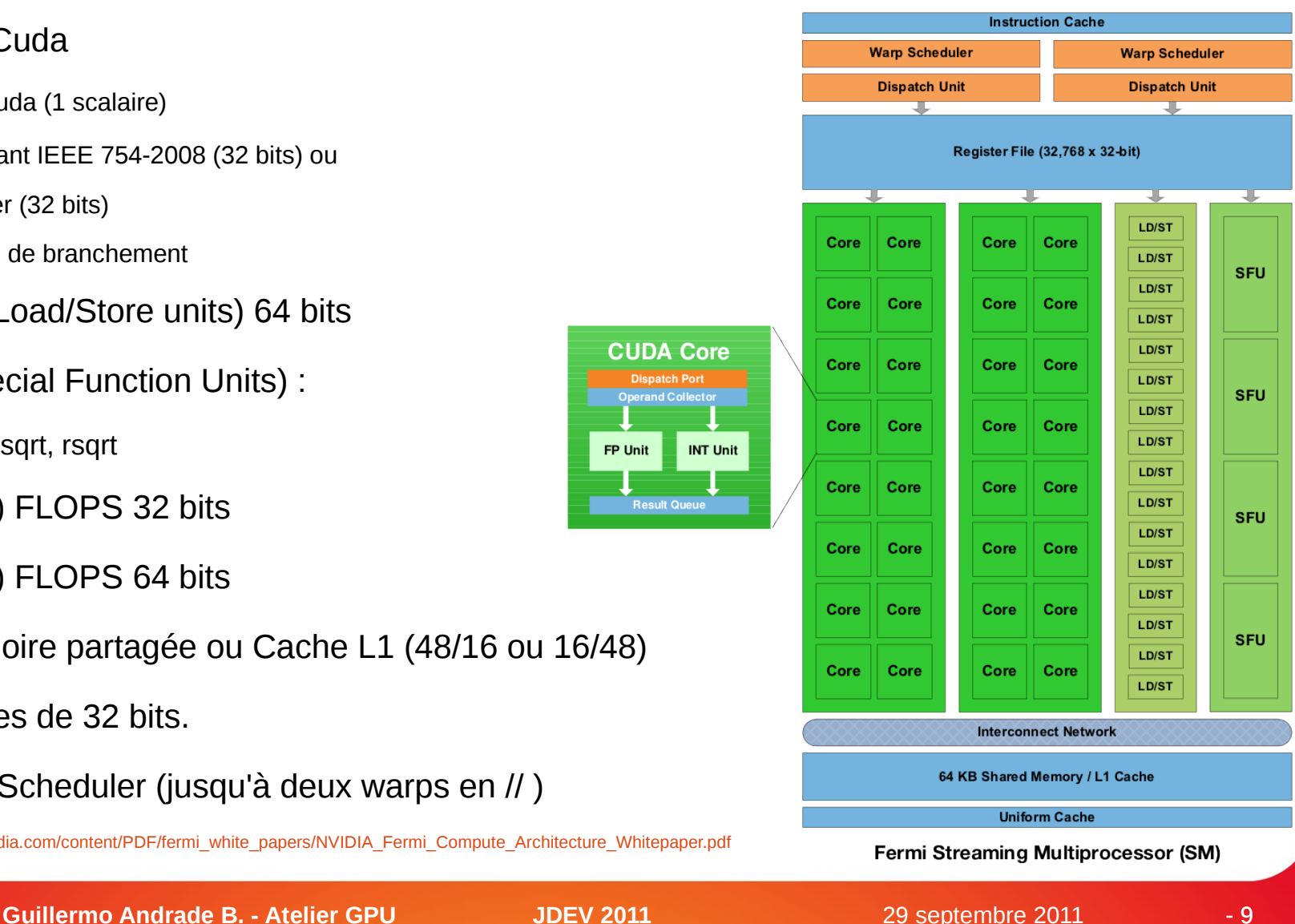

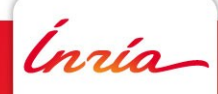

#### **Modèle d'exécution NVIDIA**

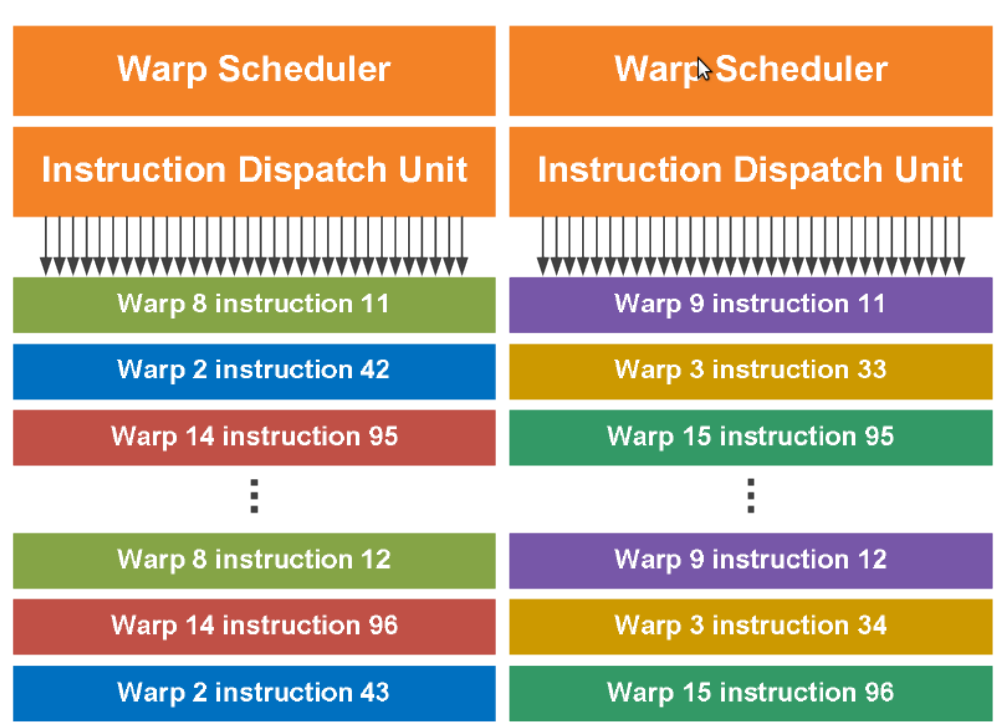

- Warps =  $32$  Threads
- 2 warps indépendants si :
	- Opérations sur entiers : 2 cycles sur 16 cœurs
	- Opérations flottants 32 bits: 2 cycles sur 16 cœurs
	- Opérations sur SFU : 8 cycles sur 4 SFU.
	- Opérations LD/ST : 2 cycle sur 16 LD/ST
- Un seul Warp si Opérations sur flottants ou entiers 64 bits

Source : [http://www.nvidia.com/content/PDF/fermi\\_white\\_papers/NVIDIA\\_Fermi\\_Compute\\_Architecture\\_Whitepaper.pdf](http://www.nvidia.com/content/PDF/fermi_white_papers/NVIDIA_Fermi_Compute_Architecture_Whitepaper.pdf)

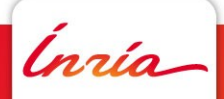

time

## **Architecture AMD (dans le commerce)**

- ATI Radeon HD 6970 (Cayman XT)
	- 24 Cœurs SIMD
		- $\cdot$  16 VLIW4 :
			- $-$  [3 ALU ou 1 SFU] + 1 ALU
		- $\cdot$  1536 ALUs = 24 x 16 x 4
		- 880 Mhz
		- => **2,703** TFLOPS
	- Mémoire :
		- 2 Go RAM (GDDR5)
		- 1375 Mhz
		- Bus 256 bits
		- => Bande passante **176** GB/s

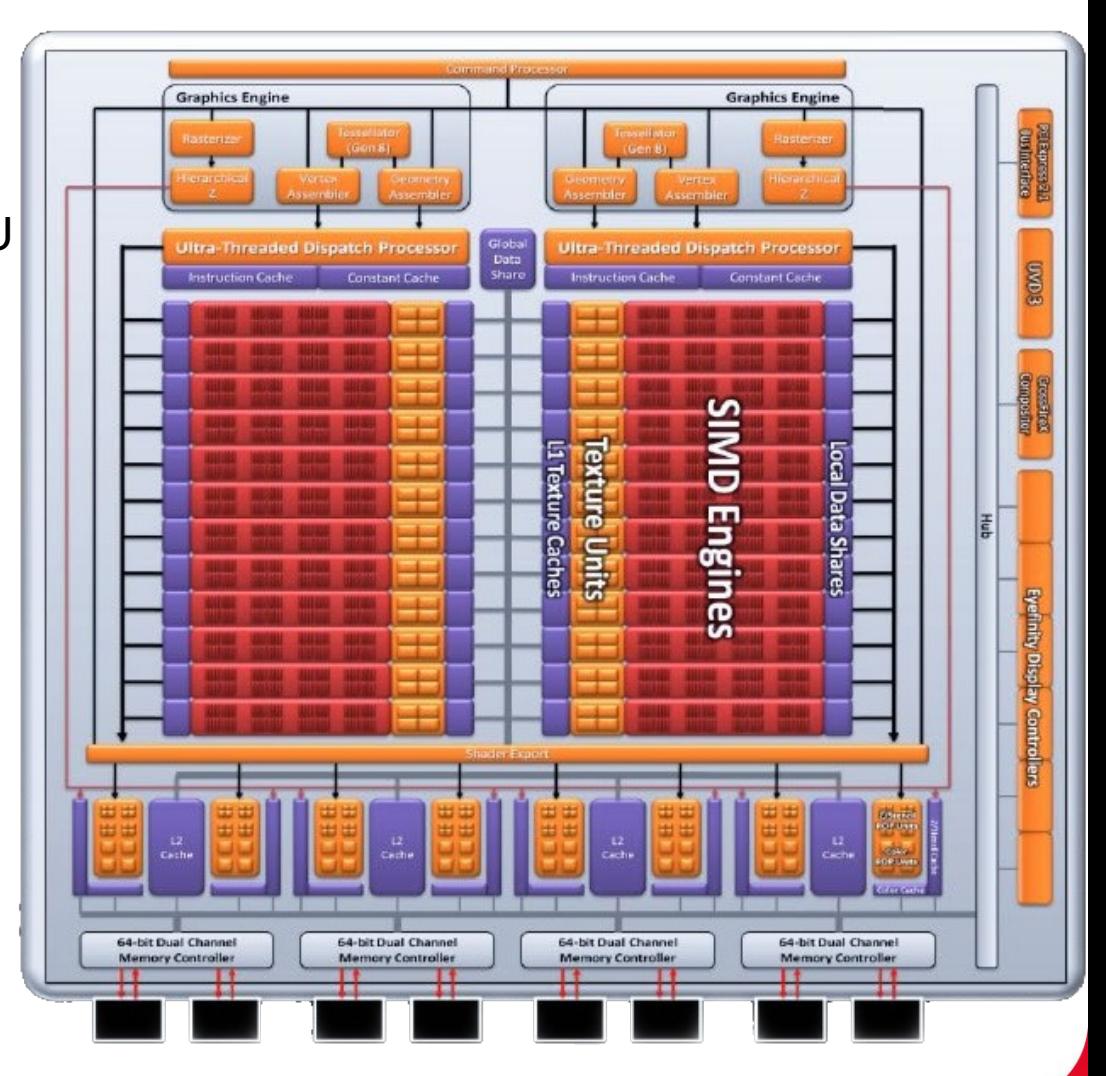

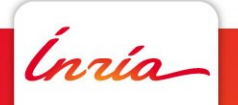

## **L'unités de traitement AMD: SIMD Engine 16 voies**

- 16 SP (Stream multi-processor)
- 32Ko Mémoire Partagée
- 8ko Texture L1 Cache
- Wavefront 4 cycles x 16
- 1 SP :
	- VLIW4
	- Registres :
		- 256 x 128 bits

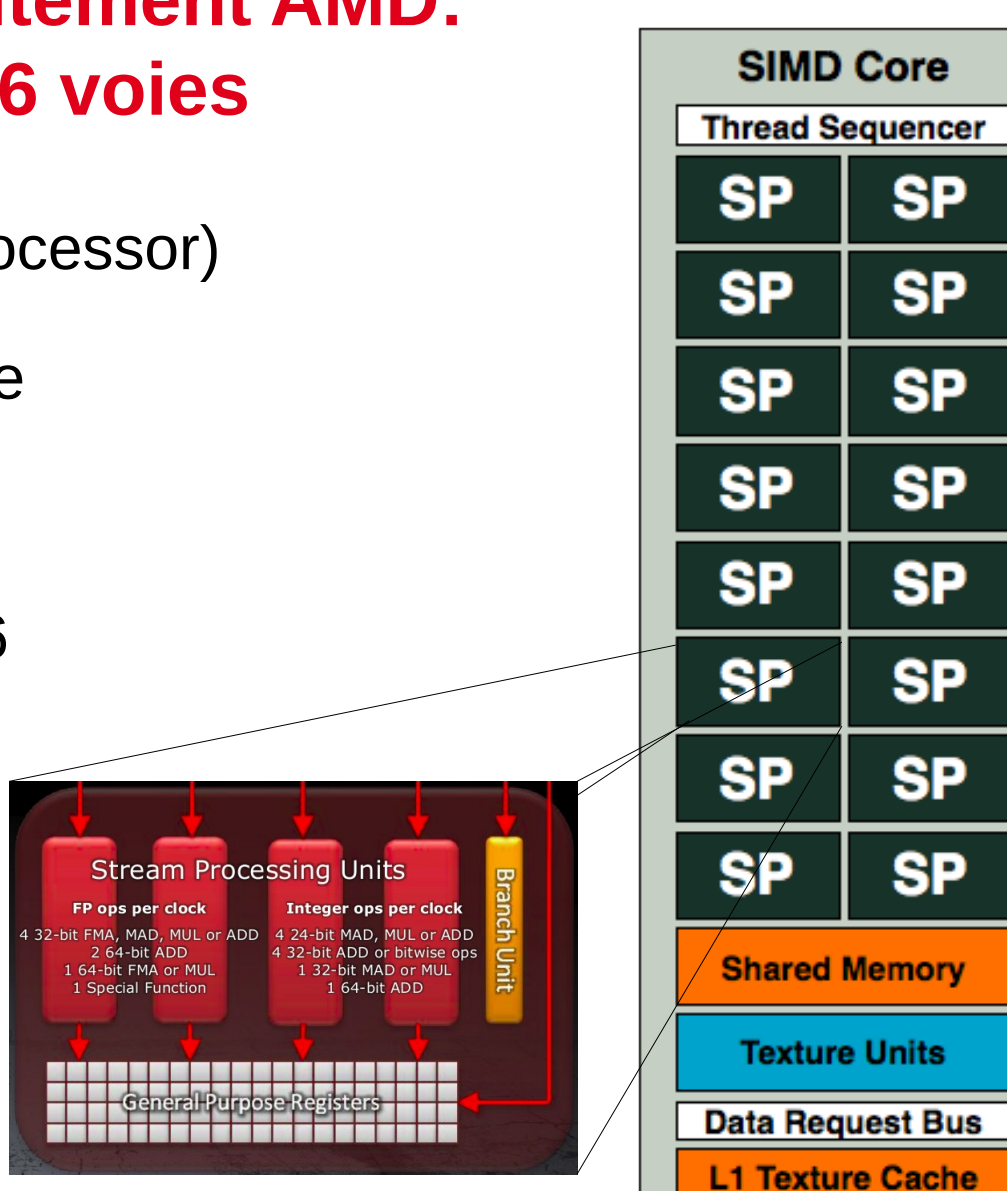

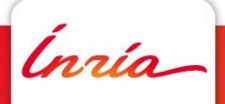

#### **Execution sur un VLIW**

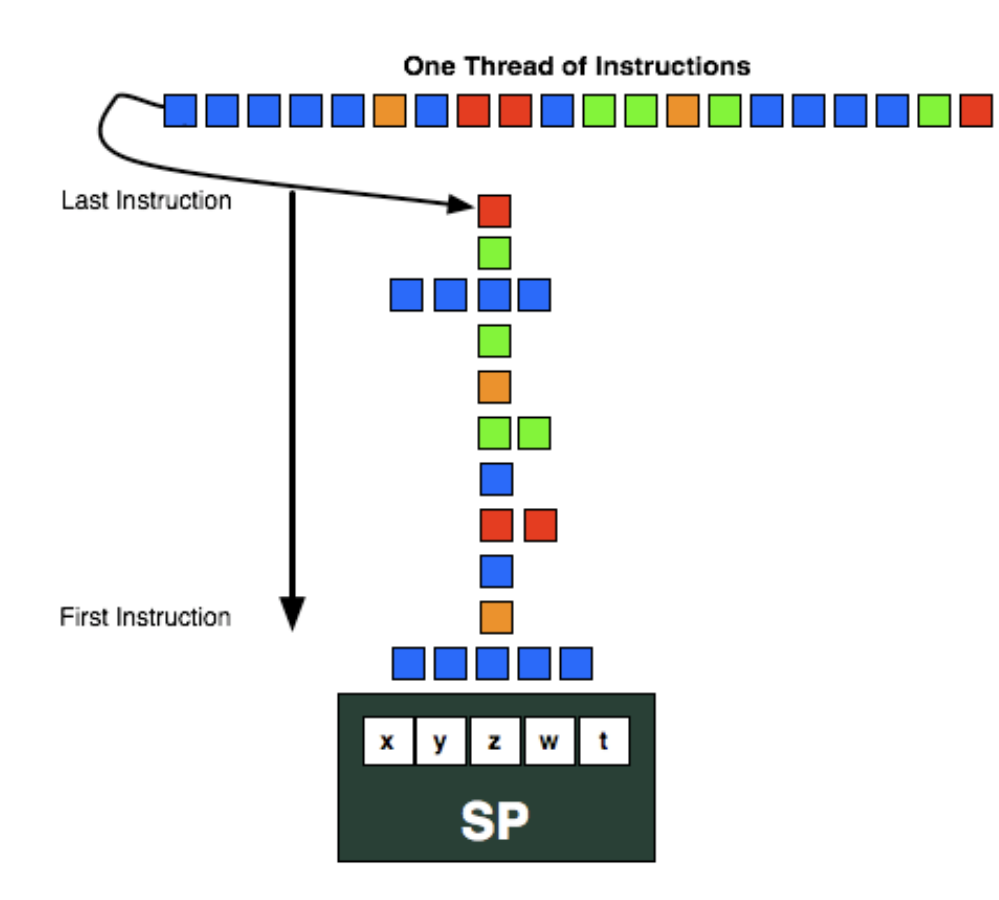

- Une série d'instructions sont partagée entre les differents composants du VLIW (ici VLIW5) à la compilation.
- $\vee$  Jussqu'à 4 (ou 5) instructions en parallele !
- ✗ La dépendance entre les instructions entraine une perte de performance.

## **Intel Core i7**

- $\bullet$  4 Cœurs, pour chaque cœur :
	- SIMD-4 Flottants 32 bits
	- *Out-Of-Order*
	- **Prediction de branche**
- Hyper-threading
	- $\cdot$  8 threads en simultanée
- QPI : Inter-connection point à point entre CPUs
	- Jusqu'à **4 CPU** soit :
		- **4**x4x2=32 threads en simultanée!
		- $-$  **4**x4x(4+1) = 80 Opérations Flottantes 32 bits par cycle => 256 GFLOPS @ 3.2 GHz

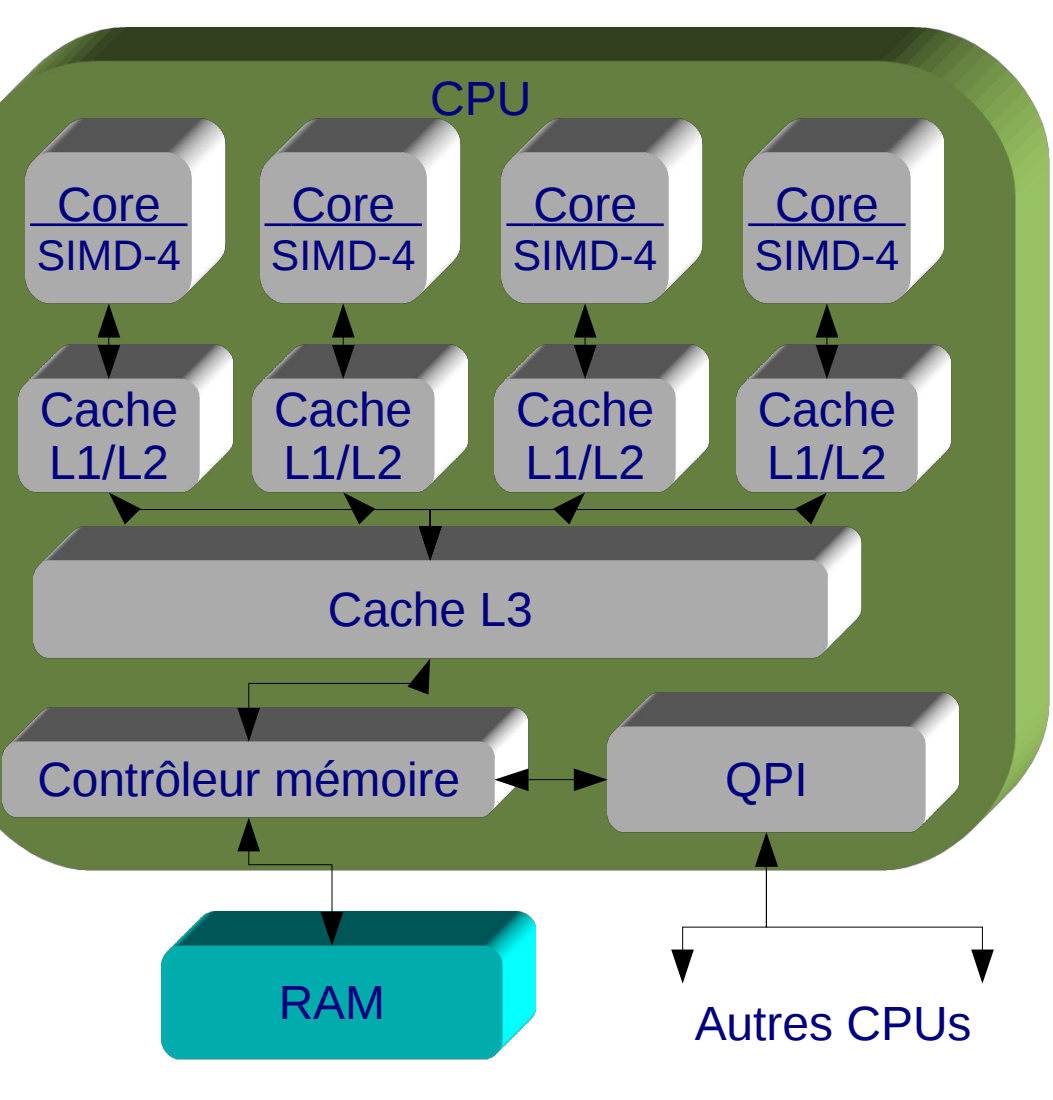

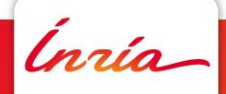

- - 100 GB/s bande passante DDR3 RAM
	- $-4$  puces
	- $\bullet$  Chaque puce :
		- 32 Mb Cache L3
		- 8 Cœurs
		- Chaque Cœur :
			- $\bullet$  VSX = SIMD-4 Flottants 32 bits ou SIMD-2 Flottants 64 bits
			- $\bullet$  2 Flottants 64 bits x2 (FMA)
			- 1 Decimal Floating Point Unit 128 bits
			- $\overline{\phantom{0}}$  256 Kb Cache L2
			- *Out-Of-Order*
			- $\bullet$  4 way SMT= 4 threads en simultanée
	- **Par MCM :**
		- **4**x8x4=128 threads en simultanée!
		- **4**x8x(4+2x2) = 256 Opérations Flottantes 32 bits par cycle => **1059.8** GFLOPS @ 4.14 Ghz (**264,96** GFLOPS par puce)

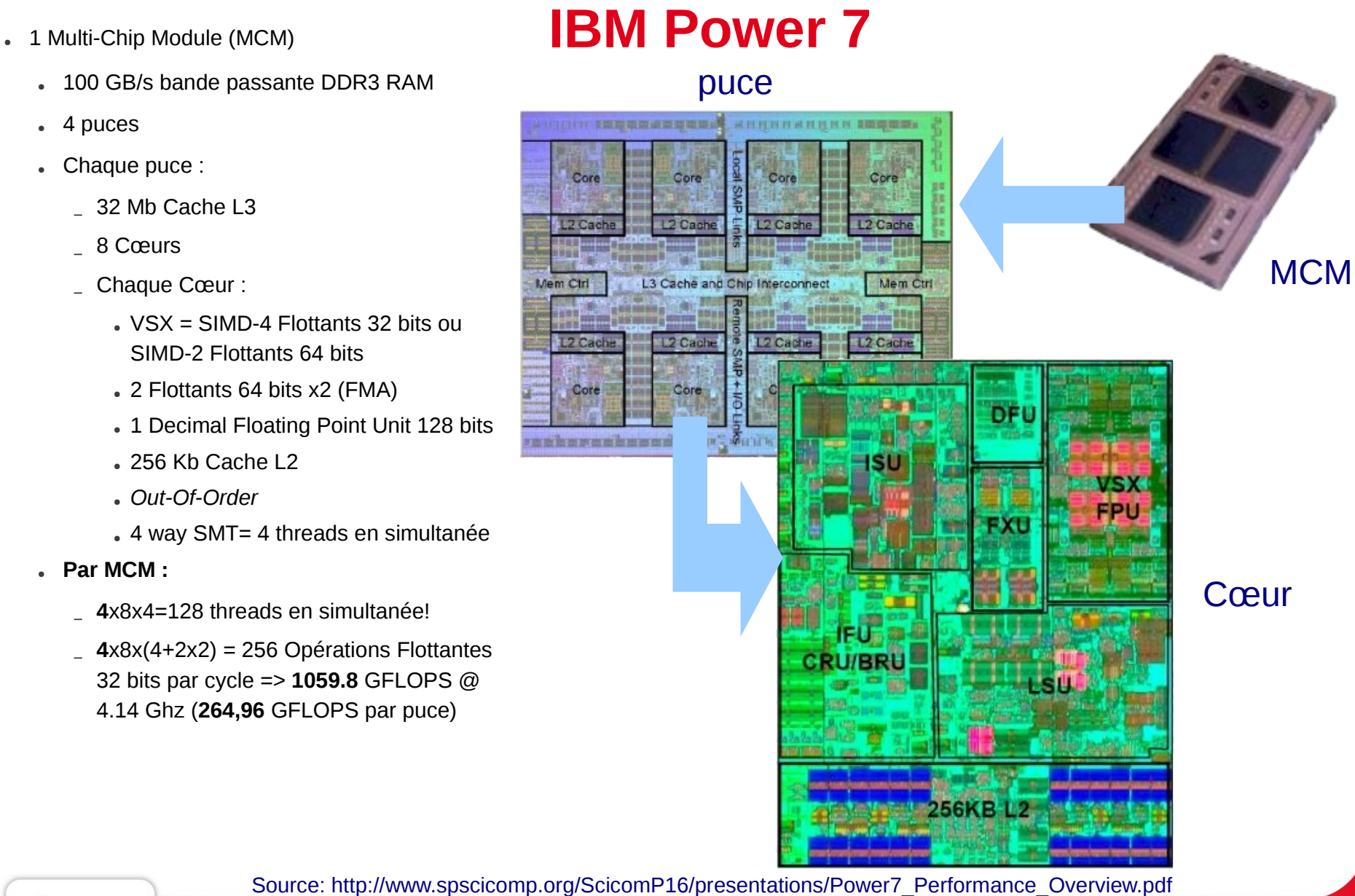

Ínría

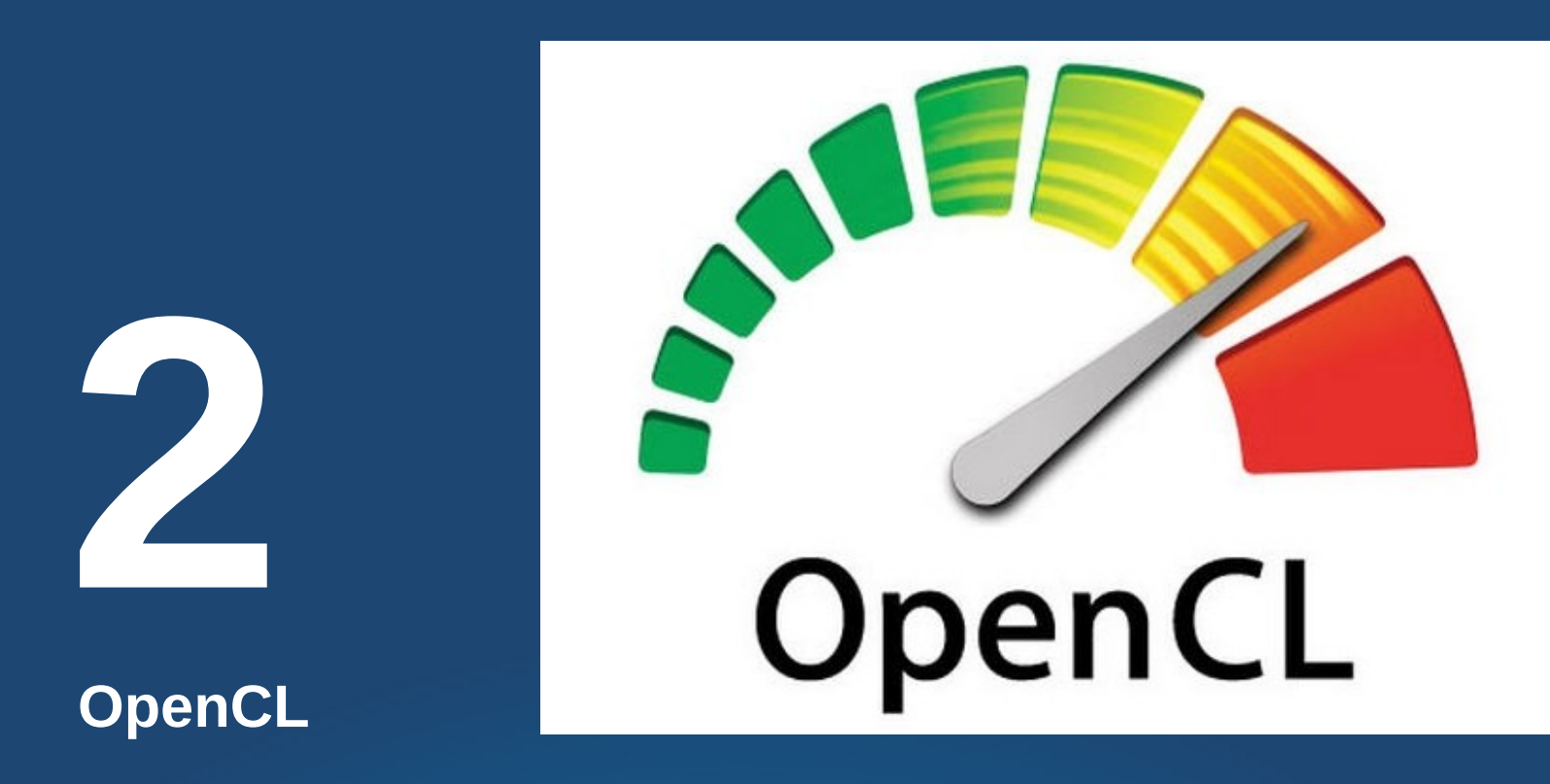

#### S'abstraire du matériel (ou presque)

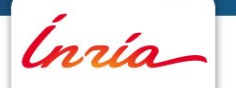

## **OpenCL**

- Standard ouvert promu à l'origine par Apple
	- Géré par KHRONOS Group, un consortium d'entreprises : AMD, Intel, Apple, NVIDIA, ARM, IBM...
- API commune en C et noyaux en C99
	- Exécutables en parallèle sur plusieurs CPUs, GPUs ou CELL/BE
	- Gestion des contextes multiples
	- Gestion explicite du transfert mémoire
	- Exécution synchrone ou asynchrone

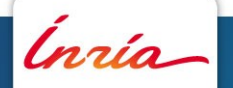

## **Abstraction du Matériel**

- *contexte* : collection de plusieurs dispositif de calcul (*devices*)
	- GPUs
	- CPUs (cores  $+$  SSE)
	- $\cdot$  CELL BE
- *program* : Collection de noyaux *kernels*
	- *Kernel : function s'exécutant dans un process unit*
- Mémoires :
	- *Buffers* :1D
	- *Images* : 2D ou 3D
- Une *queue* associée à chaque *device* des ordres :
	- d'exécution de noyaux
	- copie de mémoires
- *events* : synchronisation des exécutions entre *devices*

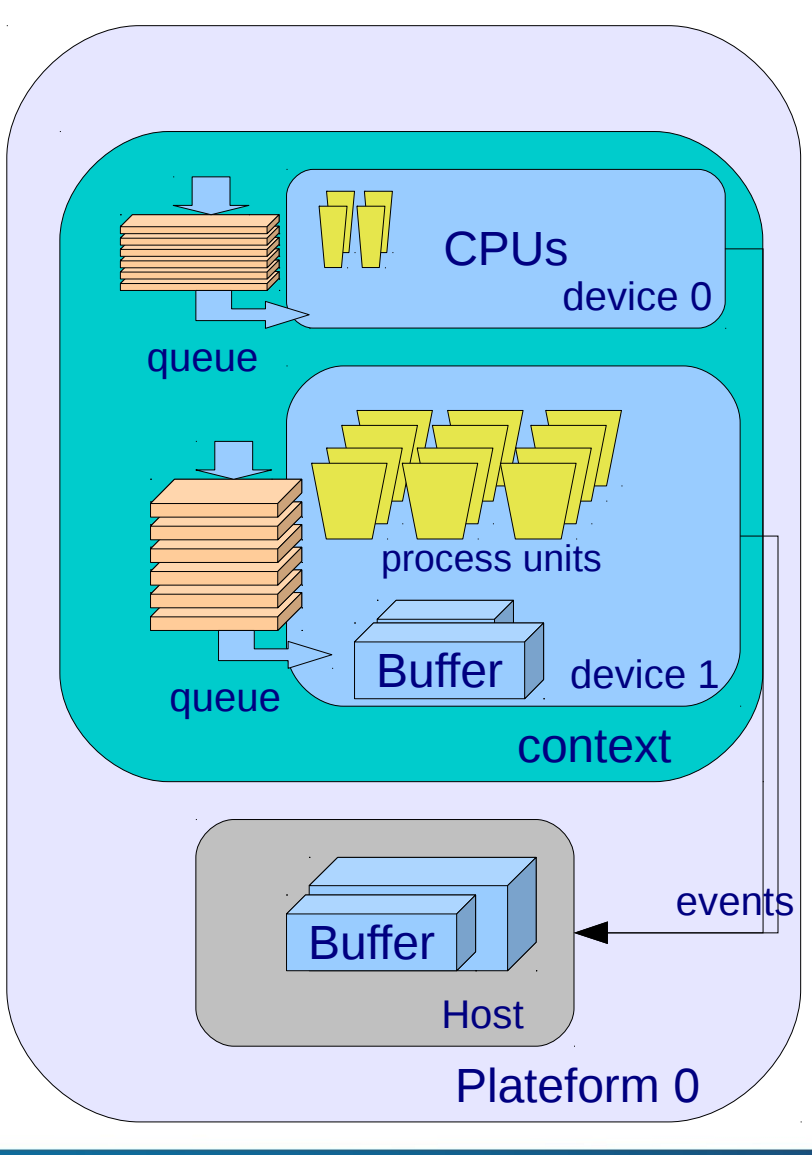

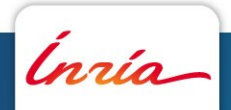

#### **Décomposition du traitement**

- Domaine du traitement à N-dimension (Nmax=3)
	- *global dimensions*
	- Décomposition en groupes *workgroups*
- Décomposition de chaque groupe en éléments de traitement
	- *Work-items*
	- *Local dimensions*

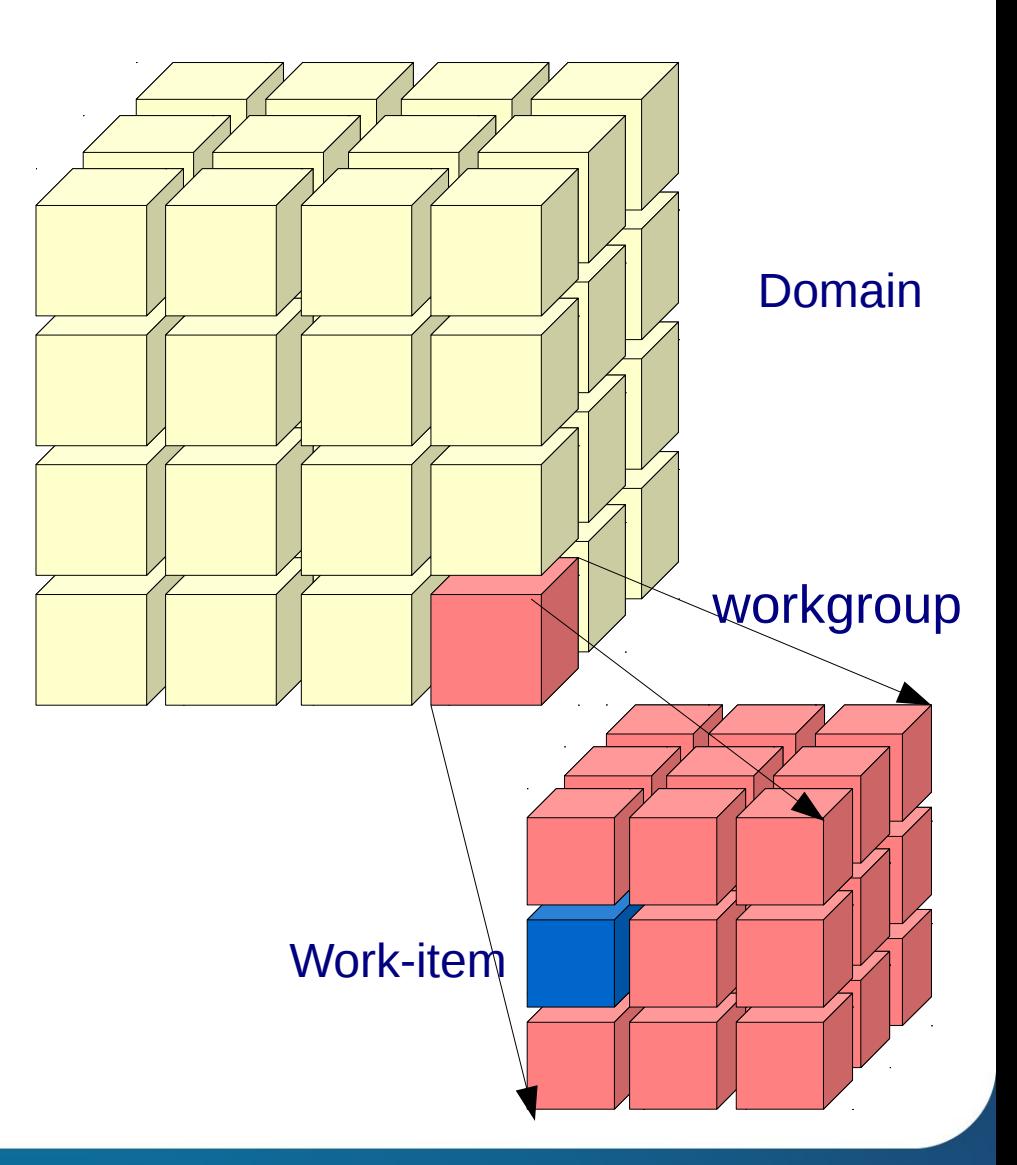

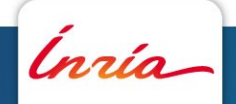

## **Modèle de Mémoire**

●Mémoire privée (*private memory*) à chaque *workitem*

•Mémoire partagée (*local memory*) entre *work-items* d'un même *workgroup*

•Mémoire globale du *device* •Mémoire du hôte

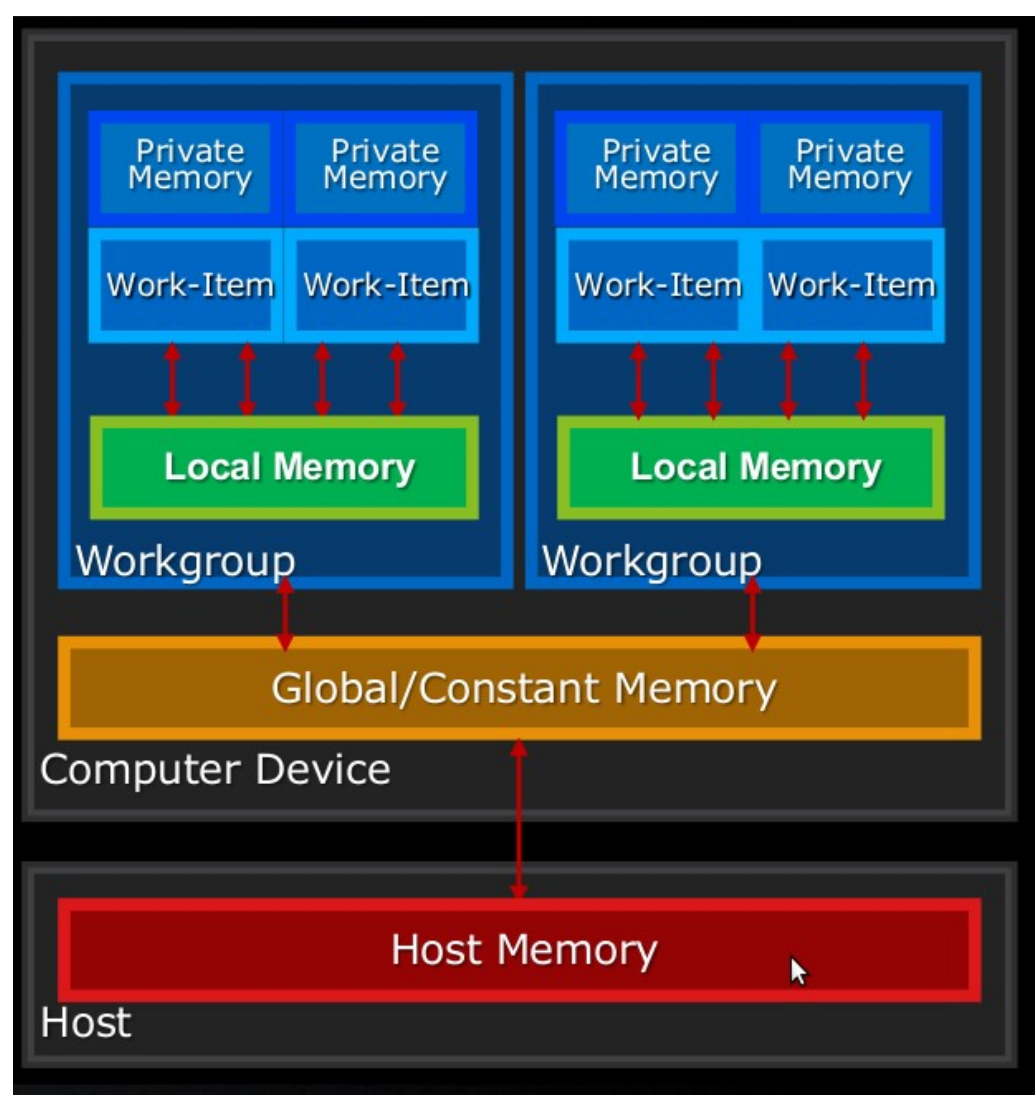

#### **Le « Hello Word ! » du calcul avec OpenCL**

• Addition de deux tableaux **A** et **B** de taille n et stocker le résultat dans un tableau C de même taille.

$$
C_i = A_i + B_i
$$
  

$$
i \in [0, n-1], i \in \mathbb{N}
$$

- 1 Réserver la mémoire dans le GPU pour recevoir les données A et B et le résultat C
- 2 Copier les données A et B de la RAM du PC dans le GPU
- 3 Lancer le calcul sur le GPU de la somme
- 4 Transférer le résultat dans le tableau C dans la RAM du PC

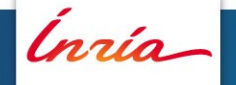

#### **Le noyeau**

```
// OpenCL Kernel Code
kernel void
vectorAdd(__global const float * a,
         __global const float * b,
          _{-}global float * c)
{
   // Vector element index
  int nIndex = get_global_id(0);c[nIndex] = a[nIndex] + b[nIndex];}
```
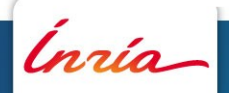

#### **Obtenir le contexte et la liste des GPUs**

// create OpenCL device & context cl\_context hContext; hContext = clCreateContextFromType(0,CL\_DEVICE\_TYPE\_GPU, 0, 0, 0);

// query all devices available to the context size\_t nContextDescriptorSize; clGetContextInfo(hContext, CL\_CONTEXT\_DEVICES, 0, 0, &nContextDescriptorSize);

cl\_device\_id \* aDevices = malloc(nContextDescriptorSize); clGetContextInfo(hContext, CL\_CONTEXT\_DEVICES, nContextDescriptorSize, aDevices, 0);

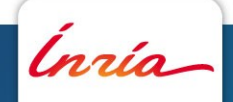

#### **Créer la queue sur le premier GPU et compiler le noyau**

// create a command queue for first device the context reported

cl\_command\_queue hCmdQueue;

hCmdQueue = clCreateCommandQueue(hContext, aDevices[0],

```
0, 0);
```

```
// create & compile program
```
cl\_program hProgram;

 $hProgram = clCreateProgramWithSource(hContext, 1,$ 

sProgramSource, 0, 0);

```
clBuildProgram(hProgram, 0, 0, 0, 0, 0) ;
```
// create kernel

cl\_kernel hKernel;

hKernel = clCreateKernel(hProgram, "vectorAdd", 0);

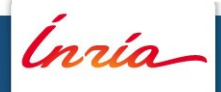

#### **Créer A, B et C et copier les données dans le GPU**

```
// allocate host vectors
float * A = new float[n];
float * B = new float [n]:
float * C = new float [n];
...
// allocate device memory
cl_mem hDeviceMemA, hDeviceMemB, hDeviceMemC;
hDeviceMemA = clCreateBuffer(hContext,
                             CL_MEM_READ_ONLY | CL_MEM_COPY_HOST_PTR,
                            n * sizeof(cl float),
                             A,
                             0) ;
hDeviceMemB = clCreateBuffer(hContext,
                             CL_MEM_READ_ONLY | CL_MEM_COPY_HOST_PTR,
                            n * sizeof(cl_float),
                             B,
                             0) ;
hDeviceMemC = clCreateBuffer(hContext,
                             CL_MEM_WRITE_ONLY,
                            n * sizeof(cl float),
                             0, 0);
```
#### **Appeler le noyau et transférer le résultat à la RAM du PC**

// setup parameter values clSetKernelArg(hKernel, 0, sizeof(cl\_mem), (void \*)&hDeviceMemA); clSetKernelArg(hKernel, 1, sizeof(cl\_mem), (void \*)&hDeviceMemB); clSetKernelArg(hKernel, 2, sizeof(cl\_mem), (void \*)&hDeviceMemC); // execute kernel clEnqueueNDRangeKernel(hCmdQueue, hKernel, 1, 0, &n, 0, 0, 0, 0); // copy results from device back to host clEnqueueReadBuffer(hContext, hDeviceMemC, CL\_TRUE, 0, n \* sizeof(cl\_float),C, 0, 0, 0);

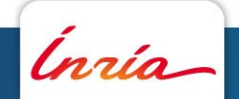

#### **Faire le ménage en partant ...**

- delete[] A;
- delete[] B;
- delete[] C;
- clReleaseMemObj(hDeviceMemA);
- clReleaseMemObj(hDeviceMemB);
- clReleaseMemObj(hDeviceMemC);

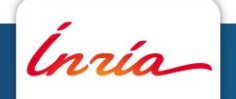

## **Utilisation de la mémoire locale**

```
__kernel void transpose(
           qlobal float *a t, global float *a,
           unsigned a width, unsigned a height,
            local float *a local)
\overline{\mathcal{L}}int base idx a
                             get_group_id(0) * get_local_size(0) +
                             get_group_id(1) * a_width;
             int base idx a t =              get_group_id(1) * get_local_size(1) +
               get group id(0) * a_height;
           int glob idx a = base idx a + get local id(0) + a width *
```

```
get_local_id(1);
          int glob idx a t = base idx a t + get local id(0) + a height *
get_local_id(1);
```

```
a local[get local id(1)*get local size(1)+get local id(0)] =
a[qlob idx a];
```

```
barrier(CLK_LOCAL_MEM_FENCE);
```
a t[glob idx a t] = a local[get local\_id(0)\*get\_local\_size(0)+get\_local\_id(1)];

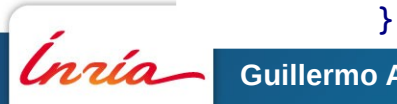

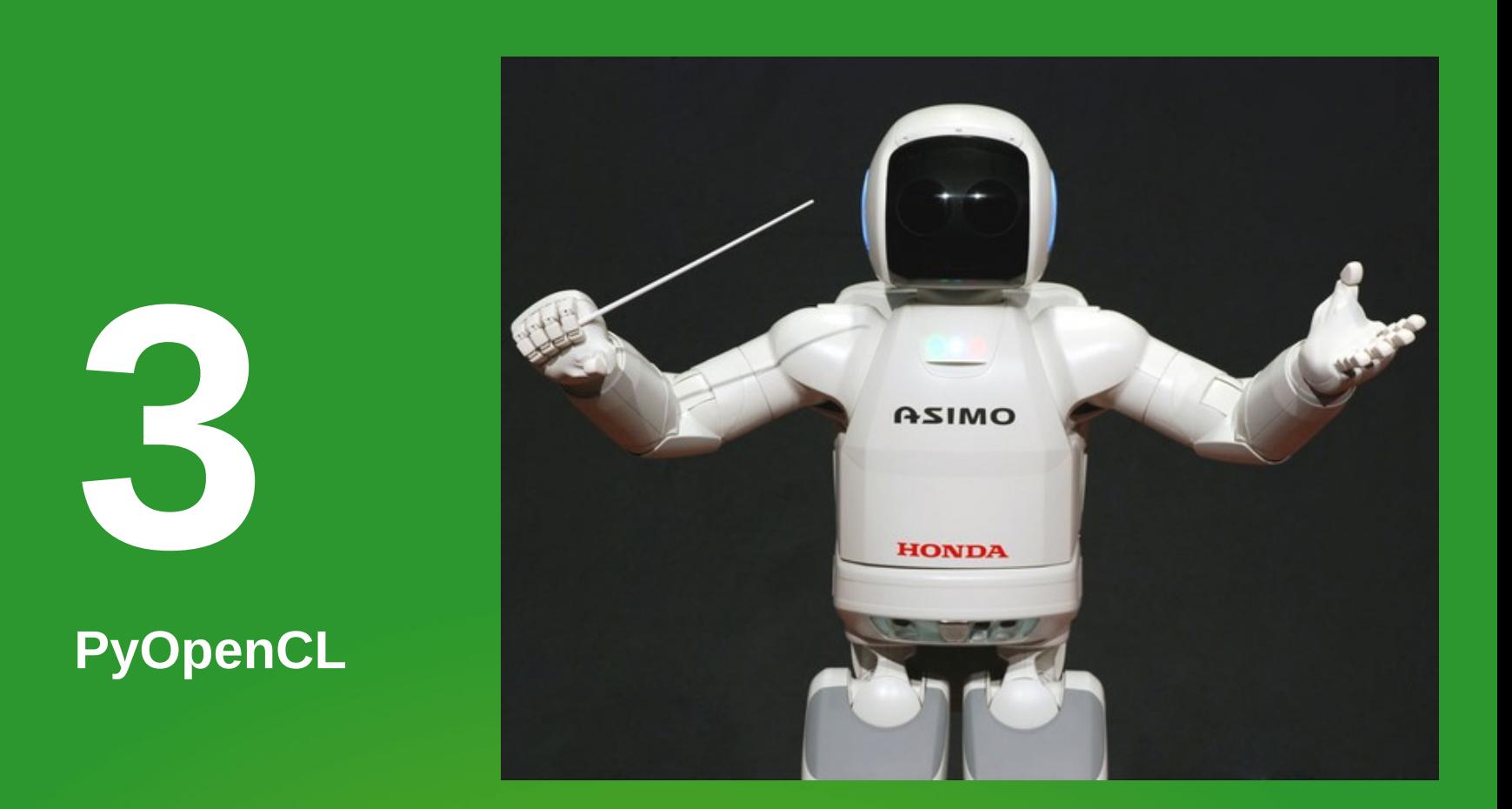

#### **Soyez le chef de l'orchestre !**

Ínría

## **Pourquoi Python ?**

- Langage généraliste
	- Orienté Objet
	- Typé dynamiquement
	- Gestion automatique de la mémoire
- $\bullet$  Haut niveau :
	- Interprété
	- librairies natives de haute performance
		- Numpy (aussi rapide qu'en C)
		- ... (milliers d'autres)
- Multi-OS
- OpenSource et communauté très active
- **<http://docs.python.org/tutorial/introduction.html>**

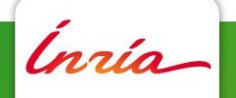

## **Pourquoi PyOpenCL ?**

- Interface d'OpenCL pour le langage Python
- Simplification de l'interface mais garde la totalité de possibilités
- Ajout de fonctions de haut-niveau :
	- Map/ Reduce
	- Générateur de nombres aléatoires
	- FFT via pyfft
- OpenSource licence type MIT

#### **<http://documen.tician.de/pyopencl/>**

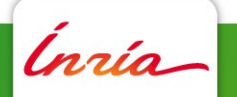

```
import pyopencl as cl
import numpy
import numpy.linalg as la
a = numpy.random.rand(50000).astype(numpy.float32)
b = numpy.random.rand(50000).astype(numpy.float32)
ctx = cl.create some context()queue = cl.CommandQueue(ctx)
mf = cl . mem flagsa buf = cl.Buffer(ctx, mf.READ ONLY | mf.COPY HOST PTR, hostbuf=a)
b buf = cl.Buffer(ctx, mf.READ ONLY | mf.COPY HOST PTR, hostbuf=b)
dest buf = cl.Buffer(ctx, mf.WRITE ONLY, b.nbytes)
prg = cl.Program(ctx, """
    kernel void sum( global const float *a,
    global const float *b, global float *c)
        {
      int gid = get global id(0);
      c[qid] = a[qid] + b[qid];    }
        """).build()
prg.sum(queue, a.shape, None, a buf, b buf, dest buf)
a plus b = numpy.empty like(a)
cl.enqueue read buffer(queue, dest buf, a plus b).wait()
print la.norm(a plus b - (a+b))
```
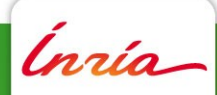

```
import pyopencl as cl
import numpy
import numpy.linalg as la
a = \text{numpy.random.randn}(50000) \cdot \text{astype(num)}b = numpy.random.rand(50000).astype(numpy.float32)
ctx = cl.create some context()queue = cl.CommandQueue(ctx)
mf = cl . mem flagsa buf = cl.Buffer(ctx, mf.READ ONLY | mf.COPY HOST PTR, hostbuf=a)
b buf = cl.Buffer(ctx, mf.READ ONLY | mf.COPY HOST PTR, hostbuf=b)
dest buf = cl.Buffer(ctx, mf.WRITEOWLY, b.nbytes)prg = cl.Program(ctx, """
    kernel void sum( qlobal const float *a,
    qlobal const float *b, global float *c)
        {
      int gid = get global id(0);
      c[gid] = a[gid] + b[gid];
        }
        """).build()
prg.sum(queue, a.shape, None, a buf, b buf, dest buf)
a plus b = numpy.empty like(a)
cl.enqueue read buffer(queue, dest buf, a plus b).wait()
print la.norm(a plus b - (a+b))
                                           Ajouter la librairie à python
```
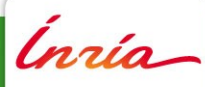

```
import pyopencl as cl
import numpy
import numpy.linalg as la
a = numpy.random.rand(50000).astype(numpy.float32)
b = numpy.random.rand(50000).astype(numpy.float32)
ctx = cl.create some context()queue = cl.CommandQueue(ctx)mf = cl . mem flagsa buf = cl.Buffer(ctx, mf.READ ONLY | mf.COPY HOST
b buf = cl.Buffer(ctx, mf.READ ONLY | mf.COPY HOS
dest buf = cl.Buffer(ctx, mf.WRITE ONLY, b.nbytes
prg = cl.Program(ctx, """
    kernel void sum( global const float *a,
    global const float *b, global float *c)
    {
     int gid = get global id(0);
     c[gid] = a[gid] + b[gid];
        }
        """).build()
prg.sum(queue, a.shape, None, a buf, b buf, dest buf)
a plus b = numpy.empty like(a)
cl.enqueue read buffer(queue, dest buf, a plus b).wait()
print la.norm(a plus b - (a+b))
                                                   Initialisation des données
                                                   côté PC (host) avec numpy
```
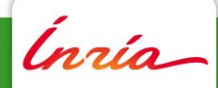

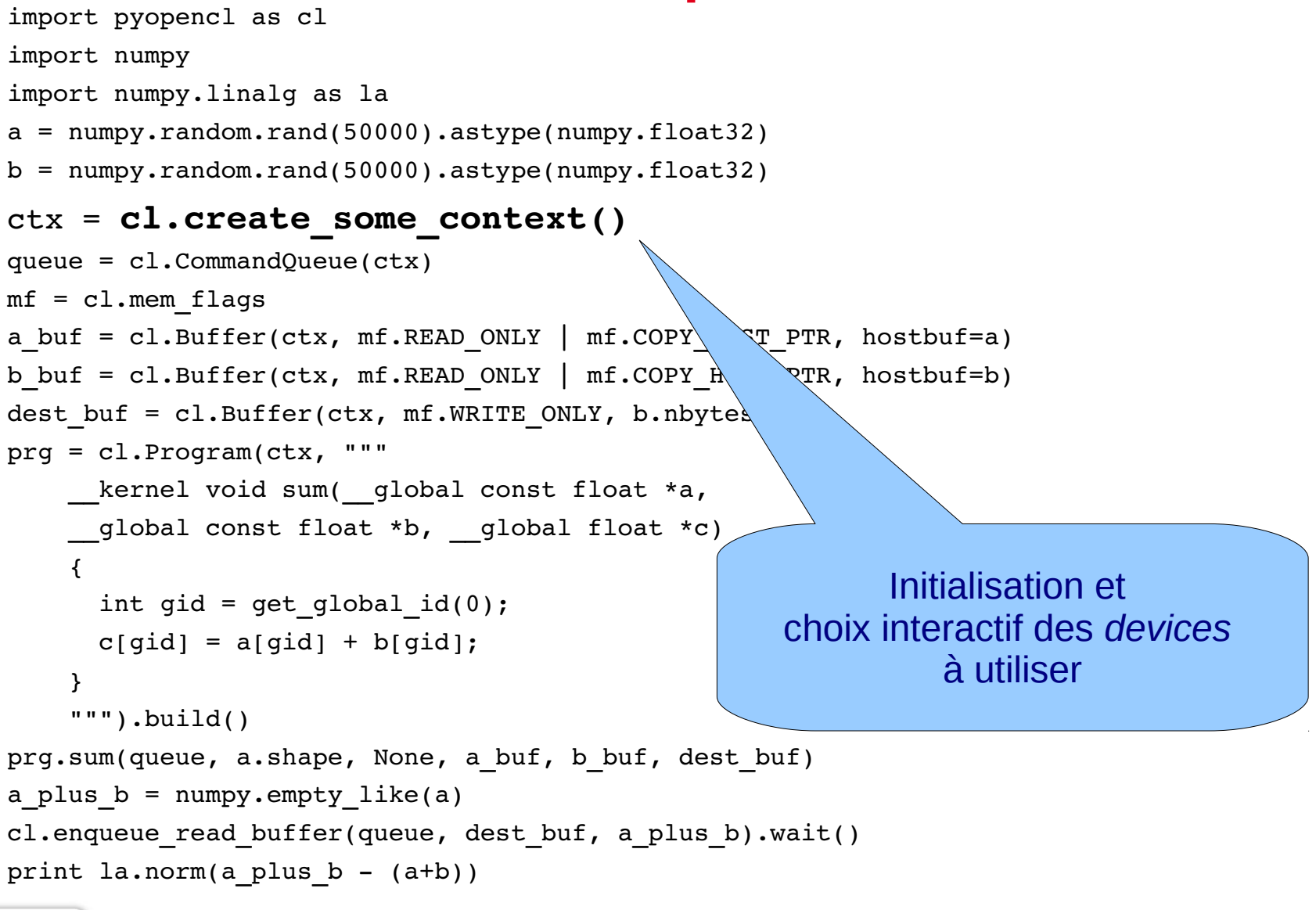

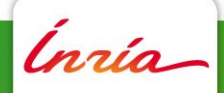

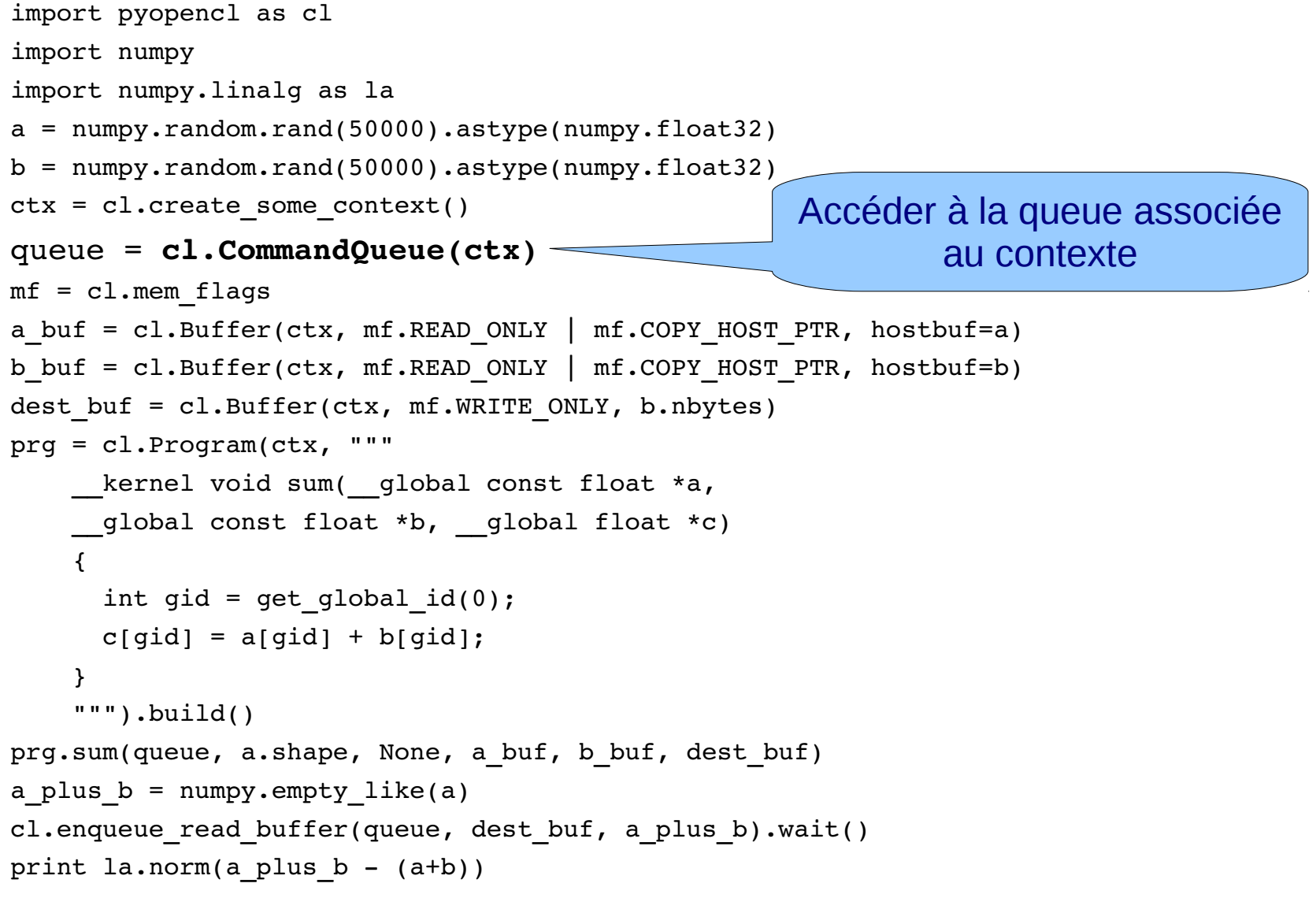

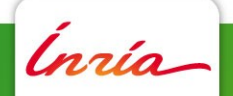

```
import pyopencl as cl
import numpy
import numpy.linalg as la
a = numpy.random.rand(50000).astype(numpy.float32)
b = \text{numpy.random.randn}(50000) \cdot \text{astype(numpy.float32})ctx = cl.create some context()queue = c1. CommandQueue (ctx)
mf = cl . mem flagsa_buf = cl.Buffer(ctx, mf.READ_ONLY | mf.COPY_HOST_PTR, hostbuf=a)
b_buf = cl.Buffer(ctx, mf.READ_ONLY | mf.COPY_HOST_PTR, hostbuf=b)
dest buf = cl.Buffer(ctx, mf.WRITE ONLY, b.nbytes)
prg = cl.Program(ctx, """
    kernel void sum( global const float *a,
    qlobal const float *b, __global float *c)
    \left\{ \right.int gid = get global id(0);
      c[qid] = a[qid] + b[qid];    }
        """).build()
prg.sum(queue, a.shape, None, a buf, b buf, dest buf)
a plus b = numpy.empty like(a)
cl.enqueue read buffer(queue, dest buf, a plus b).wait()
print la.norm(a plus b - (a+b))
                                                   Réserver et copier les données 
                                                        A et B dans le device
```
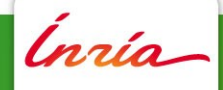

```
import pyopencl as cl
import numpy
import numpy.linalg as la
a = numpy.random.rand(50000).astype(numpy.float32)
b = \text{numpy.random.randn}(50000) \cdot \text{astype(numpy.float32})ctx = cl.create some context()queue = c1. CommandQueue (ctx)
mf = cl . mem flagsa buf = cl.Buffer(ctx, mf.READ ONLY | mf.COPY HOST PTR, hostbuf=a)
b buf = cl.Buffer(ctx, mf.READ ONLY | mf.COPY HOST PTR, hostbuf=b)
dest buf = c1.Buffer(ctx, mf.WRITEONLY, b.nbytes)prg = cl.Program(ctx, """
    kernel void sum( global const float *a,
    global const float *b, global float *\rho    {
      int gid = get global id(0);
      c[qid] = a[qid] + b[qid];    }
        """).build()
prg.sum(queue, a.shape, None, a_buf, b_buf, dest_buf)
a plus b = numpy.empty like(a)
cl.enqueue read buffer(queue, dest buf, a plus b).wait()
print la.norm(a plus b - (a+b))
                                                 Réserver la mémoire pour loger 
                                                    le résultat C dans le device
```
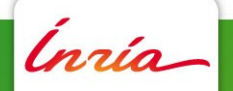

```
import pyopencl as cl
import numpy
import numpy.linalg as la
a = numpy.random.rand(50000).astype(numpy.float32)
b = numpy.random.rand(50000).astype(numpy.float32)
ctx = cl.create some context()queue = cl.CommandQueue(ctx)
mf = cl . mem flagsa buf = cl.Buffer(ctx, mf.READONLY | mf.COPY_HOST_PTR, hostbuf=a)b buf = cl.Buffer(ctx, mf.READ ONLY | mf.COPY HOST PTR, hostbuf=b)
dest buf = cl.Buffer(ctx, mf.WRITEONLY, b.nbytes)
prg = cl.Program(ctx, """
          __kernel void sum(__global const float *a,
         __global const float *b, __global float *c)
         {
       int gid = get global id(0);
       c[gid] = a[gid] + b[gid];
         }
         """).build()
prg.sum(queue, a.shape, None, a_buf, b_buf, dest_b
a plus b = numpy.empty like(a)
cl.enqueue read buffer(queue, dest buf, a plus b).
print la.norm(a plus b - (a+b))
                                                      Déclaration et compilation du 
                                                             noyau de calcul
```
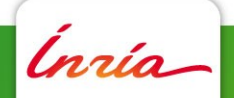

```
import pyopencl as cl
import numpy
import numpy.linalg as la
a = numpy.random.rand(50000).astype(numpy.float32)
b = \text{numpy.random.randn}(50000) \cdot \text{astype(numpy.float32})ctx = cl.create some context()queue = c1. CommandQueue (ctx)
mf = cl . mem flagsa buf = cl.Buffer(ctx, mf.READ ONLY | mf.COPY HOST PTR, hostbuf=a)
b buf = cl.Buffer(ctx, mf.READ ONLY | mf.COPY HOST PTR, hostbuf=b)
dest buf = cl.Buffer(ctx, mf.WRITE ONLY, b.nbytes)
prg = cl.Program(ctx, """
    kernel void sum( global const float *a,
    global const float *b, global float *c)
        {
      int gid = get global id(0);
      c[qid] = a[qid] + b[qid];    }
        """).build()
prg.sum(queue, a.shape, None, a_buf, b_buf, dest_buf)
a plus b = numpy.empty like(a)
cl.enqueue read buffer(queue, dest buf, a plus b).wait()
print la.norm(a plus b - (a+b))
                                                   Appel au noyau dans le device
```

```
import pyopencl as cl
import numpy
import numpy.linalg as la
a = numpy.random.rand(50000).astype(numpy.float32)
b = \text{numpy.random.randn}(50000) \cdot \text{astype(numpy.float32})ctx = cl.create some context()queue = c1. CommandQueue (ctx)
mf = cl . mem flagsa buf = cl.Buffer(ctx, mf.READ ONLY | mf.COPY HOST PTR, hostbuf=a)
b buf = cl.Buffer(ctx, mf.READ ONLY | mf.COPY HOST PTR, hostbuf=b)
dest buf = cl.Buffer(ctx, mf.WRITE ONLY, b.nbytes)
prg = cl.Program(ctx, """
    kernel void sum( global const float *a,
    global const float *b, global float *c)
        {
      int gid = get global id(0);
      c[qid] = a[qid] + b[qid];    }
        """).build()
prg.sum(queue, a.shape, None, a buf, b buf, dest buf)
a plus b = numpy.empty like(a)
cl.enqueue_read_buffer(queue, dest_buf, a_plus_b).wait()
print la.norm(a plus b - (a+b))
                                                     Transfert du résultat dans la 
                                                        mémoire du PC (host)
```
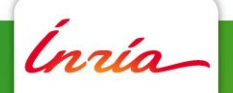

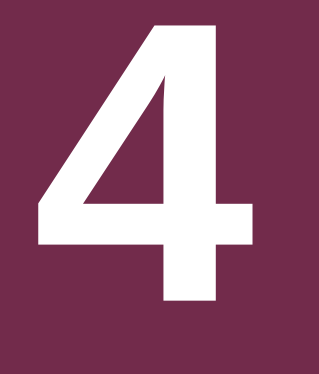

**Exercice**

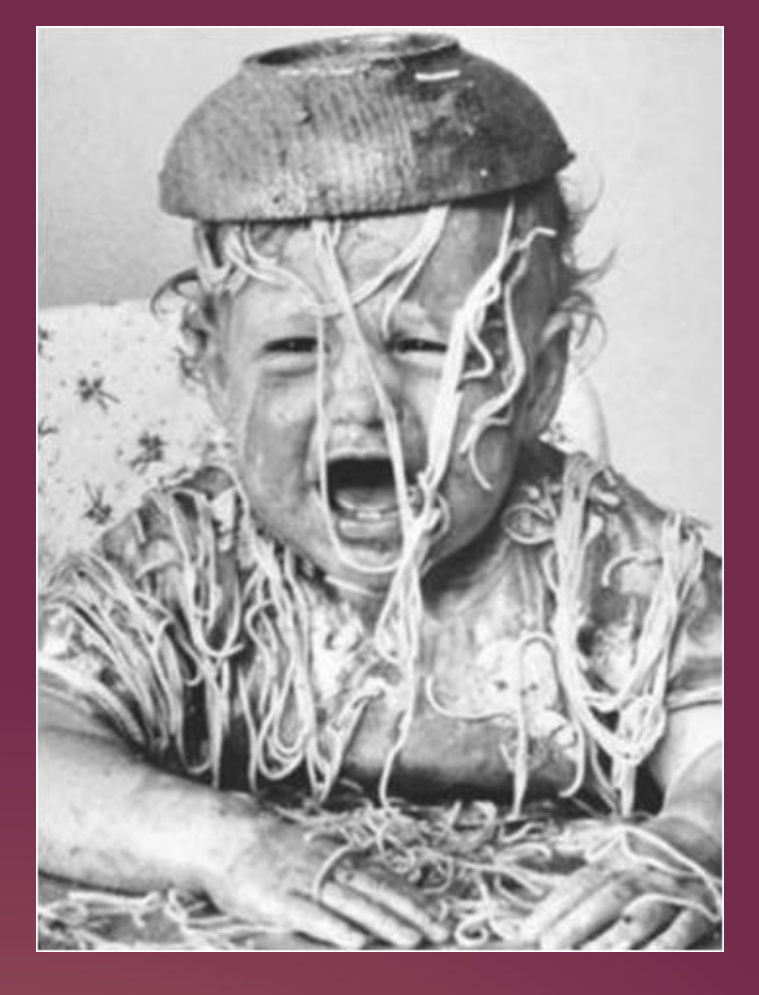

#### **Mettre les mains à la pâte**

Inría

#### **Exercice 0 : Ce connecter au serveur**

ssh -XC jdev{a-y}@soroban.irisa.fr

- Serveur HP Z800 :
	- Ubuntu 11.4
	- 2 CPU Intel(R) Xeon(R) CPU E5520  $@$  2.27GHz
		- Soit 8 cores hyper-threads
		- SSE 4.2
	- 2 Cartes graphiques AMD ATI FirePro V7800 (FireGL)
		- **Aimablement mises à disposition pour cet atelier par AMD france**
		- Unités de traitetement : 1440
		- Mémoire :
			- 2GB GDDR5
			- bande passante : 128.0 Go/s

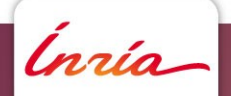

#### **Exercice 0.1 : voir ce qu'on a sous le capot**

Dans le terminal de calcul :

```
export DISPLAY=:0.0
```
python /opt/pyopencl/examples/dumpproperties.py | less

```
===========================================================================
<pyopencl.Platform 'ATI Stream' at 0x7f870b003880>
                                    ==============================
EXTENSIONS: cl_khr_icd cl_amd_event_callback cl_amd_offline_devices
NAME: ATI Stream
PROFILE: FULL_PROFILE
VENDOR: Advanced Micro Devices, Inc.
VERSION: OpenCL 1.1 ATI-Stream-v2.3 (451)

<pyopencl.Device 'Cypress' at 0x2822510>
```
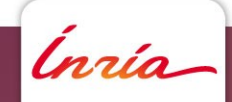

...

#### **Exercice 1 : Modifier le banc d'essai**

Dans un **AUTRE** terminal :

ssh -XC jdev{a-y}@soroban.irisa.fr

cp /opt/pyopencl/examples/benchmark-all.py tpl.py

gedit tp1.py

Objectif :

- Remplacer le code natif python par du code numpy
	- Optimal pour un seul cœur sans SSE dans la version standard de Ubuntu
- Paramétrer la taille des données avec une variable numData=100000
- Enlever la boucle dans le noyau (variable loop) et la boucle en CPU (variable j)

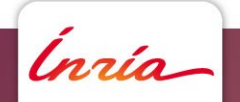

#### **Exercice 2 : Problème à N corps**

- Application
	- Astronomie
	- Physique des matérieaux
	- Simulation mécanique
	- Simulation de foules

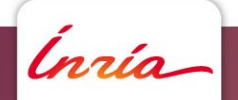

#### **Définition**

• Particules

● Calcul de l'interaction pour chaque particule

$$
i\!\in\!\! \lbrack0,n\!-\!1\rbrack
$$

*n*≫1

• Avec (ici pour simplifier) :

$$
F(i) = \sum_{j=0}^{j=n-1} f(x_i, x_j)
$$

$$
f(x_i, x_j) = x_i - x_j
$$

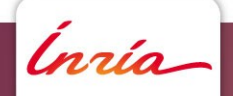

#### **Version C sur CPU**

```
inline float f(float xi, float xj)
  { return xi - xj; }
void calcul( float* F, float* X, unsigned int n)
  \{for( unsigned int i = 0; i < n; i++)
       \{F[i]=0.0f;for( unsigned int j = 0; j < n; ++j)
            F[i] = F[i] + f(X[i], X[j]);
       }
```
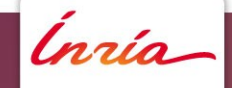

#### **Version Python (courte) sur CPU**

def  $f(x_i, x_i)$  :

return  $x_j - x_i$ 

import numpy

def calcul(X) :

 return numpy.float32([numpy.sum(f(X,X\_i)) for X\_i in X])

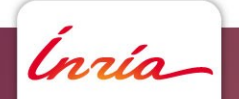

#### **Version 0 OpenCL (noyau)**

```
float f(float x_i, float x_j)
```

```
{return x_i - x_j;}
```

```
__kernel void sum(__global const float *X,
__global float *F, uint n)
```

```
int gid = get global id(0);
F[qid] = 0.0f;for (uint j=0; j<n ; j++)
    F[grid] = F[qid] + f(X[qid], X[j]);
```
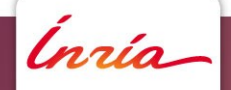

}

{

# **5**

#### **Performance**

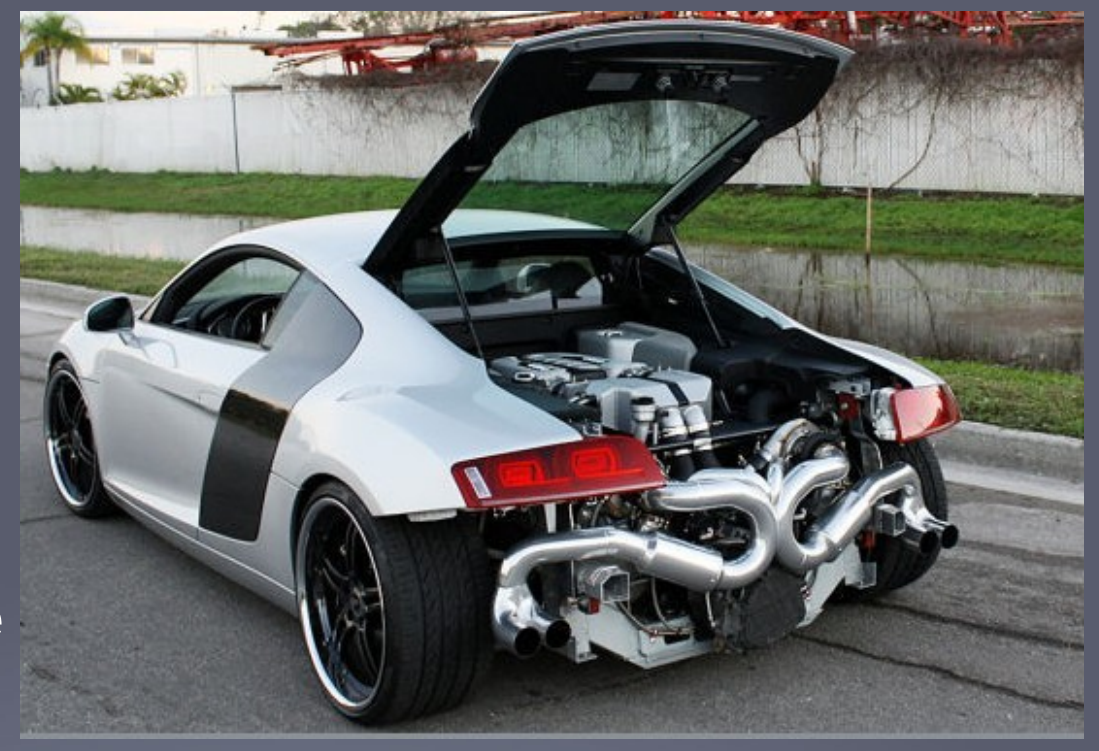

**Ah !**

Inría

#### **Résultats**

Pour n=128 \* 250 \* 4 soit 128 000 particules sur le même PC nous avons les résultats suivants :

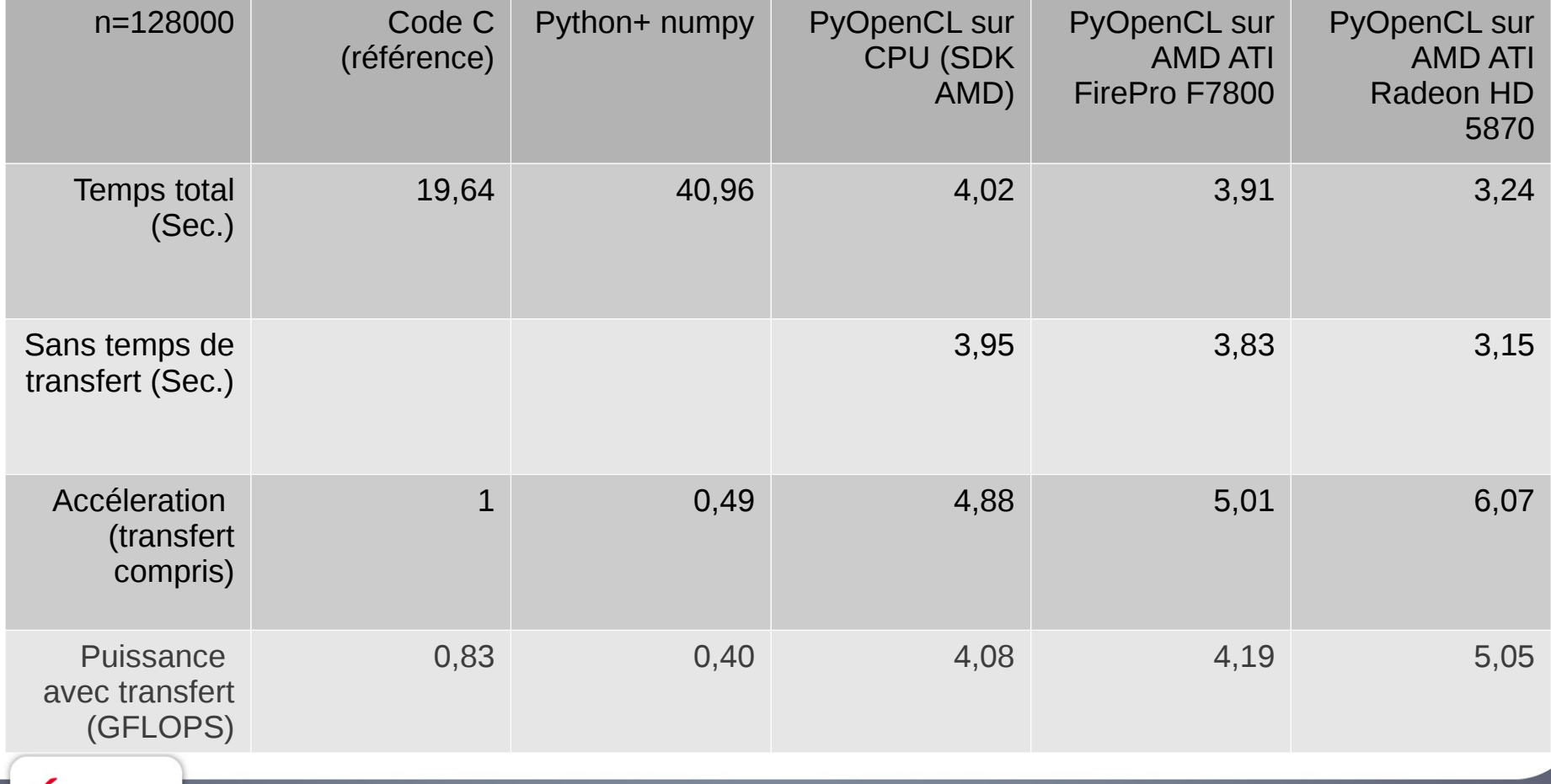

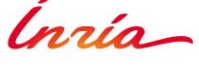

#### **Premières observations**

- Le code OpenCL « simple » exploitant la carte graphique permet de gagner un facteur 5 en vitesse par rapport au code « simple » en C
- Le rapport de performance entre les cartes graphiques est linéairement proportionnel au nombre d'unités de calcul et à leur fréquence ([1400@800](mailto:1400@800) Mhz et [1600@850Hz](mailto:1600@850Hz)).
- Le code OpenCL sur CPU via le SDK d'AMD permet d'obtenir un facteur d'accélération proche de 5 par rapport au code « simple » en C en exploitant les multiples cœurs disponibles.
- La version numpy qui manipule des vecteurs de données est moins performante que la version native en C, mais reste compétitive dans un contexte de prototypage rapide.
- La performance obtenue dans cet exemple est accessible au regard du coût de portage relativement faible sur OpenCL et PyOpenCL.

**Mais la puissance maximale de calcul obtenue est de 5 Gflops, pouvons nous aller plus loin ?**

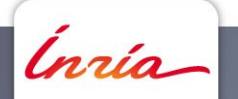

#### **Exploiter mieux le parallélisme**

- Utiliser tous les cœurs disponibles
	- $\bullet$  Pour le code  $C/C++$  :
		- Directives OpenMP
		- Librairies multi-threads : Intel TBB, pthread, etc.
- Utiliser les unités de traitement parallèle
	- Instructions SSF2 sur CPU
	- VLIW(4-5) sur cartes ATI AMD
	- => Utiliser float4 pour OpenCL
	- => Utiliser SSE Intrinsics pour C/C++

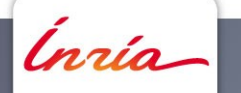

#### **Version initiale C/C++**

```
inline float f(float xi, float xj)
  { return xi - xj; }
void calcul( float* F, float* X, unsigned int n)
  {
     for( unsigned int i = 0; i < n; i++){
         float f i=0.0f;
         for( unsigned int j = 0; j < n; ++j)
            f i = f i + f(X[i],X[j]);
         F[i]=f_i ;
       }
```
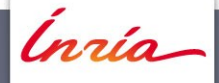

}

19,64 s

#### **OpenMP pour le code C/C++**

```
inline float f(float xi, float xj)
  { return xi - xj; }
void calcul( float* F, float* X, unsigned int n)
  {
    #pragma omp parallel for
     for( unsigned int i = 0; i < n; i++){
         float f i=0.0f;
         for( unsigned int j = 0; j < n; ++j)
            f_i = f_i + f(X[i], X[j]);
         F[i]=f[i]}
```
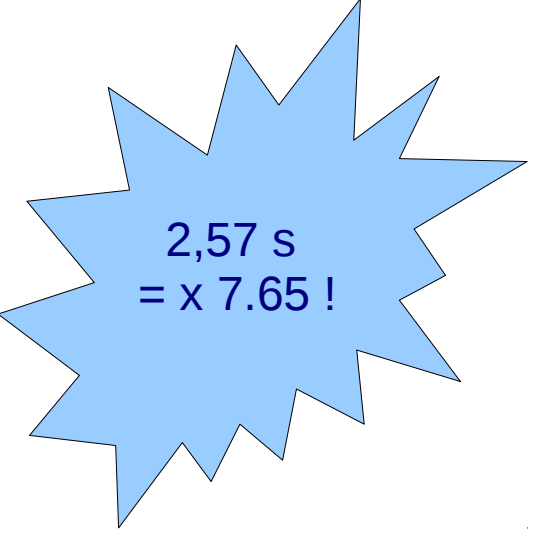

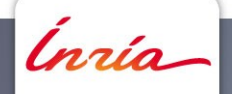

#### **OpenMP + SSE pour le code C/C++**

```
#include<xmmintrin.h>
```

```
inline __m128 f(__m128 x_i, __m128 x_j)
{ return x_i-x_j; }
void calcul( float* F, float* X, unsigned int n)
  {
     #pragma omp parallel for
    for( unsigned int i = 0; i < n; i+=4) {
       __m128 f_i=_mm_set_ps1(0.0f); 
       __m128 x_i=_mm_load_ps(X+i);
       for( unsigned int j = 0; j < n; ++j) {
         __m128 x_j=_mm_set_ps1(X[j]);
         f i = f i + f(x i, x j);
       }
       _mm_store_ps((F_result+i), f_i );
```
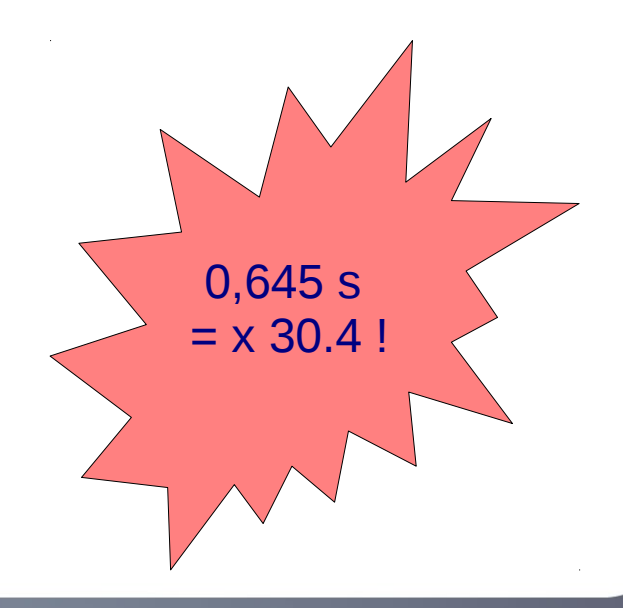

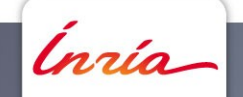

}

#### **Version 1 OpenCL avec Float4 (noyau)**

```
inline float4 f(float4 x_i, float x_j)
```

```
{return x_i - x_j;}
```

```
__kernel void sum(__global const float4 *X, __global float4 *F, 
uint n_4)
```

```
int qid = qet_qlobal_id(0);F[qid] = 0.0f;for (uint j=0; j < n 4; j++) {
       F[grid] = F[gid] + f(X[gid], X[j].x) + f(X[gid], X[j].y) + f(X[gid],X[j].z)+ f(X[gid],X[j].w);
 }
```
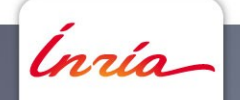

{

#### **Nouveaux Résultats**

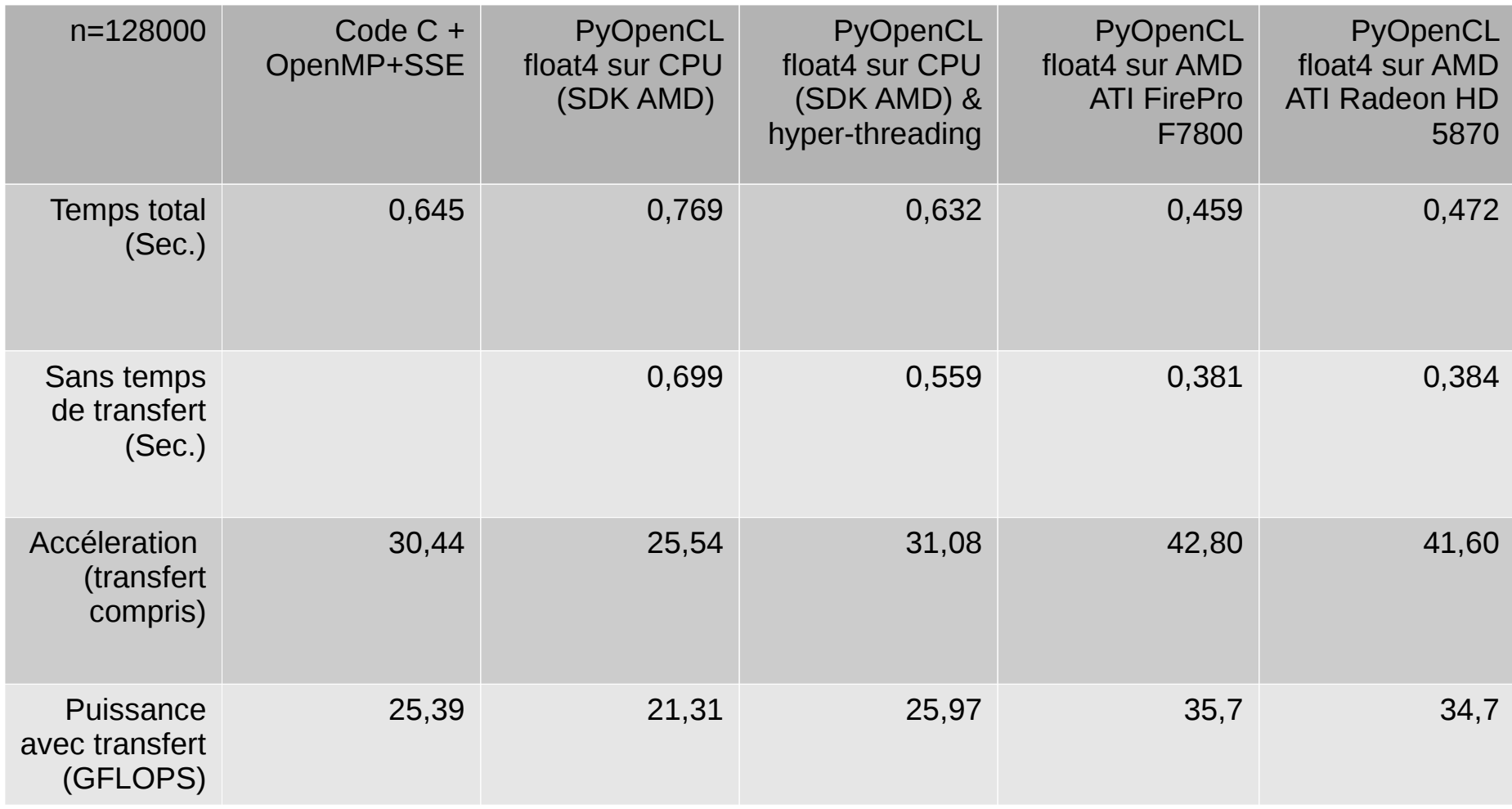

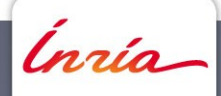

#### **Nouvelles observations**

- L'utilisation des types vectoriels float4 permet un bien meilleur rendement des cartes ATI et des CPUs avec les SDK OpenCL AMD.
	- L'accélération sur OpenCL sur CPU (correspond pratiquement à 32 = 8 cœurs x 4 Flop par SSE avec l'hyper-threading

=> masquage du temps d'accès à la mémoire par du calcul

• La carte ATI FirePro F7800 est légèrement plus rapide que la carte ATI Radeon HD 5870 en contradiction du ratio de puissance brute.

=> la limite ne réside plus dans la puissance de calcul développée mais dans des goulots d'étranglement comme l'accès à la mémoire

#### **Peut on réduire le nombre d'accès à la mémoire et gagner d'avantage de performance ?**

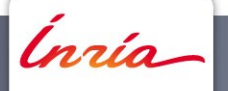

#### **Version 1 OpenCL avec Float4 (noyau)**

\_\_kernel void sum(\_\_global const float4 \*X, \_\_global float $4 \star F$ , uint n  $4$ )

```
{
   int gid = get global id(0);

   for (uint j=0; j<n 4 ; j++) {

         + f(X[gid],X[j].y) + f(X[gid],X[j].z) 
         + f(X[gid],X[j].w);
 }
n*n accès en 
  écriture
                                  n*n accès en 
                                    lecture
```
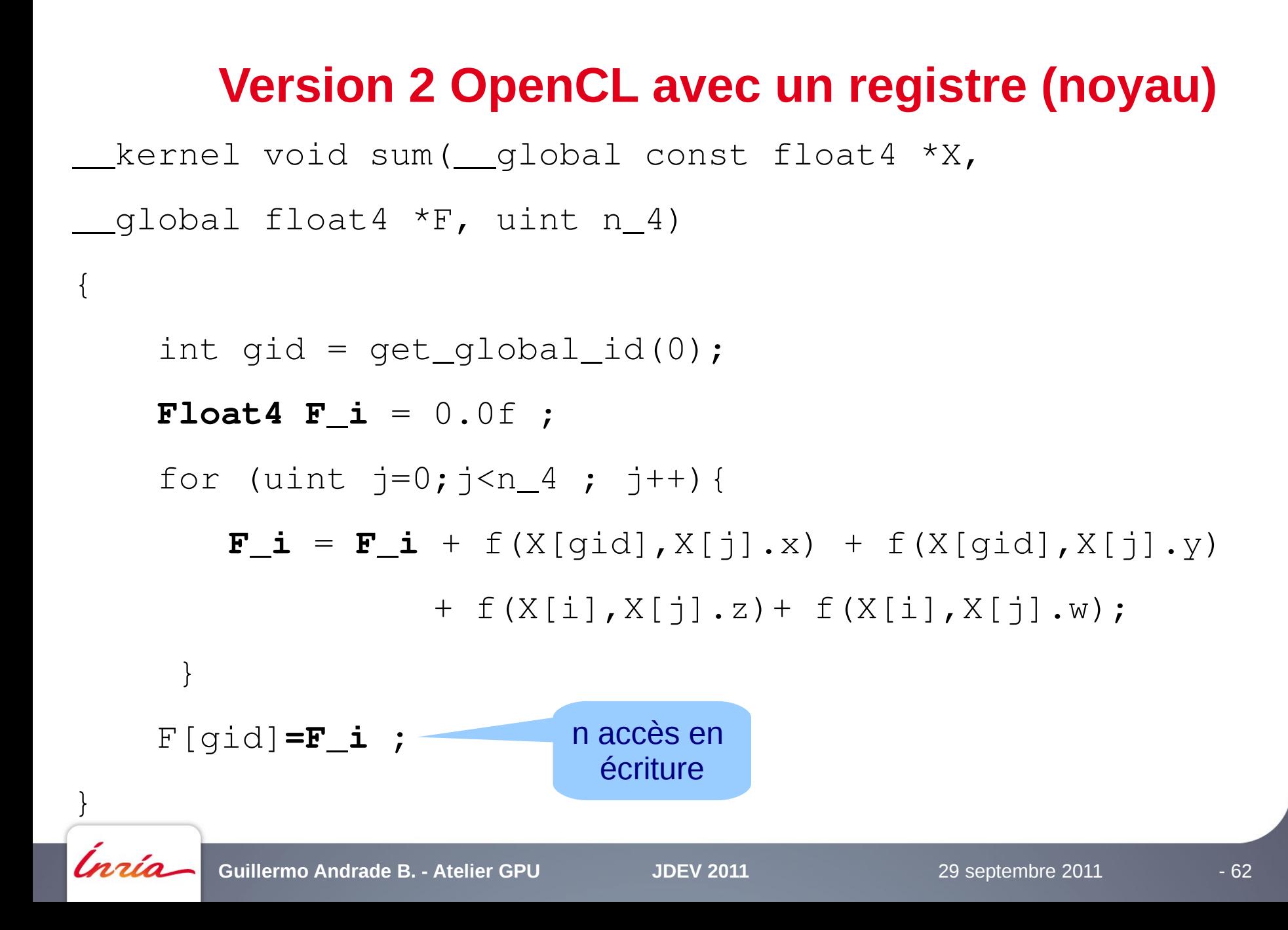

#### **Résultats avec l'utilisation d'un registre**

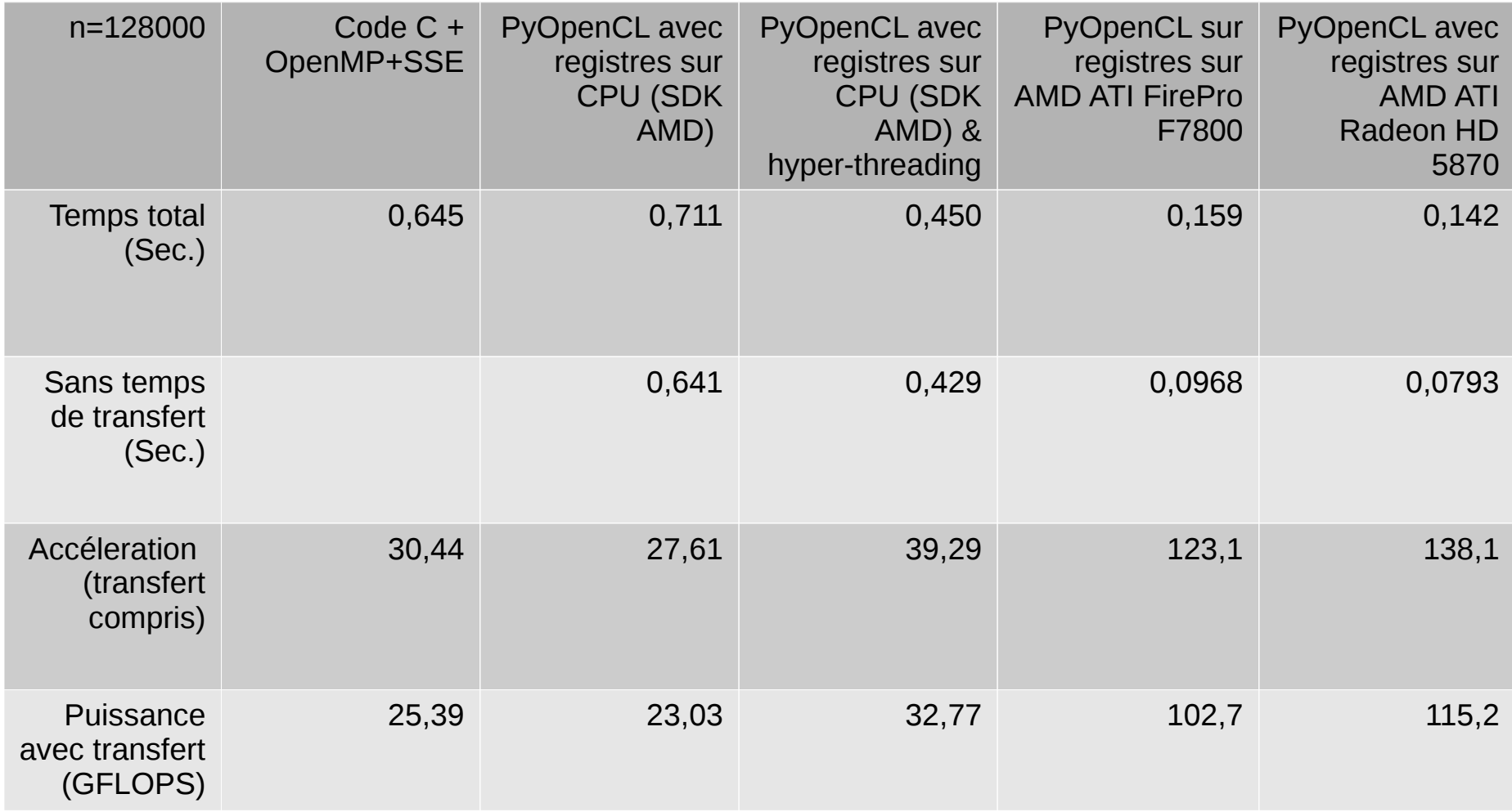

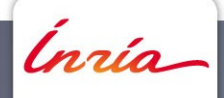

#### **Conclusions**

- **L'utilisation des registres permettent d'éviter des réécritures dans la mémoire globale.**
- **Certains accès en lecture sont transformées en registres automatiquement ( Cas du X[i] ) par le compilateur**
- **L'impact de l'utilisation des registres est moins important sur CPU qui dispose d'un cache en lecture/écriture.**
- **La performance globale est sensiblement améliorée par itérations successives**
- **Il est possible de réduire les accès à la mémoire globale ( Cas du X[j] ) par l'utilisation de la mémoire locale.**
	- **=> Dans une prochaine version de ce document nous traiterons de ce point.**

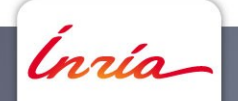

# **merci**

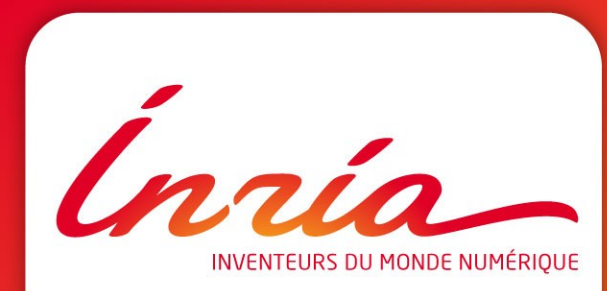

**Toulouse** 

INSEEHT

http://devlog.cnrs.fr/